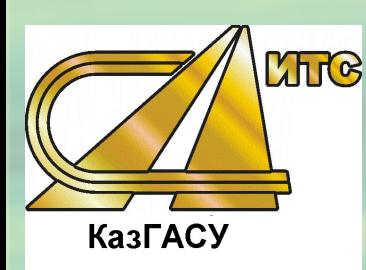

**Институт транспортных сооружений Казанский государственный архитектурно-строительный университет**

**Курс лекций по дисциплине «Основы автоматизированного проектирования транспортных сооружений» Заведующий кафедрой «Изыскания и проектирование автомобильных дорог», доцент, к. т.н. Вдовин Евгений Анатольевич**

### **«Основы автоматизированного проектирования транспортных сооружений»**

## **ЛИТЕРАТУРА**

**1. Поспелов П.И., Самодурова Т.В., Малофеев А.Г. и др. Основы автоматизированного проектирования автомобильных дорог (на базе программного комплекса CREDO). Учеб. пособие. Москва, 2007 — 216 с.**

**2. Пуркин В.И. Основы автоматизированного проектирования автомобильных дорог: Учеб. пособие / МАДИ (ТУ). – М.: 2000. - 141 с.**

**3. Бойков В.Н., Федотов Г.А., Пуркин В.И. Автоматизированное проектирование автомобильных**  дорог (на примере IndorCAD/Road). **М.: Изд-во МАДИ (ГТУ), 2005. – 224 с.** 

**4. Справочная энциклопедия дорожника (СЭД) Т.V/ Под ред. Поспелов П.И.– М.: Транспорт, 2008г.**

**Тема : «Понятие о системах автоматизированного проектирования (САПР)»**

**Повышение качества проектных решений, производительности труда инженеров, сокращения сроков выпуска проектной документации в настоящее время возможно за счет комплексной автоматизации вычислительных и вспомогательных работ на всех этапах проектирования.** 

**Комплексная автоматизация этих работ может быть реализована при использовании систем автоматизированного проектирования (САПР).**

**Тема 1: «Понятие о системах автоматизированного проектирования (САПР)»»**

*САПР* **— организационно-техническая система, состоящая из комплекса средств автоматизации проектирования, взаимодействующего со всеми подразделениями проектной организации (проектировщиком) и выполняющая автоматизированное проектирование.**

**Основная функция САПР — разработка и выпуск проектно-сметной документации высокого качества в заданные сроки с минимальными трудозатратами.**

**Тема 1: « Средства обеспечения САПР»**

**В комплекс средств автоматизации проектирования входит следующее обеспечение - средства обеспечения САПР :**

- **1. техническое,**
	- **2. математическое,**
	- **3. программное,**
	- **4. методическое,**
	- **5. информационное,**
	- **6. лингвистическое**
	- **7. организационное.**

*Техническое обеспечение* **- это комплекс технических средств, с помощью которого осуществляют сбор, обработку, хранение, преобразование и передачу данных, связанных с объектом проектирования.** 

## **Техническое обеспечение состоит:**

- **- вычислительная техника;**
- **- периферийные устройства.**

**Вычислительной техника - это персональный компьютер.**

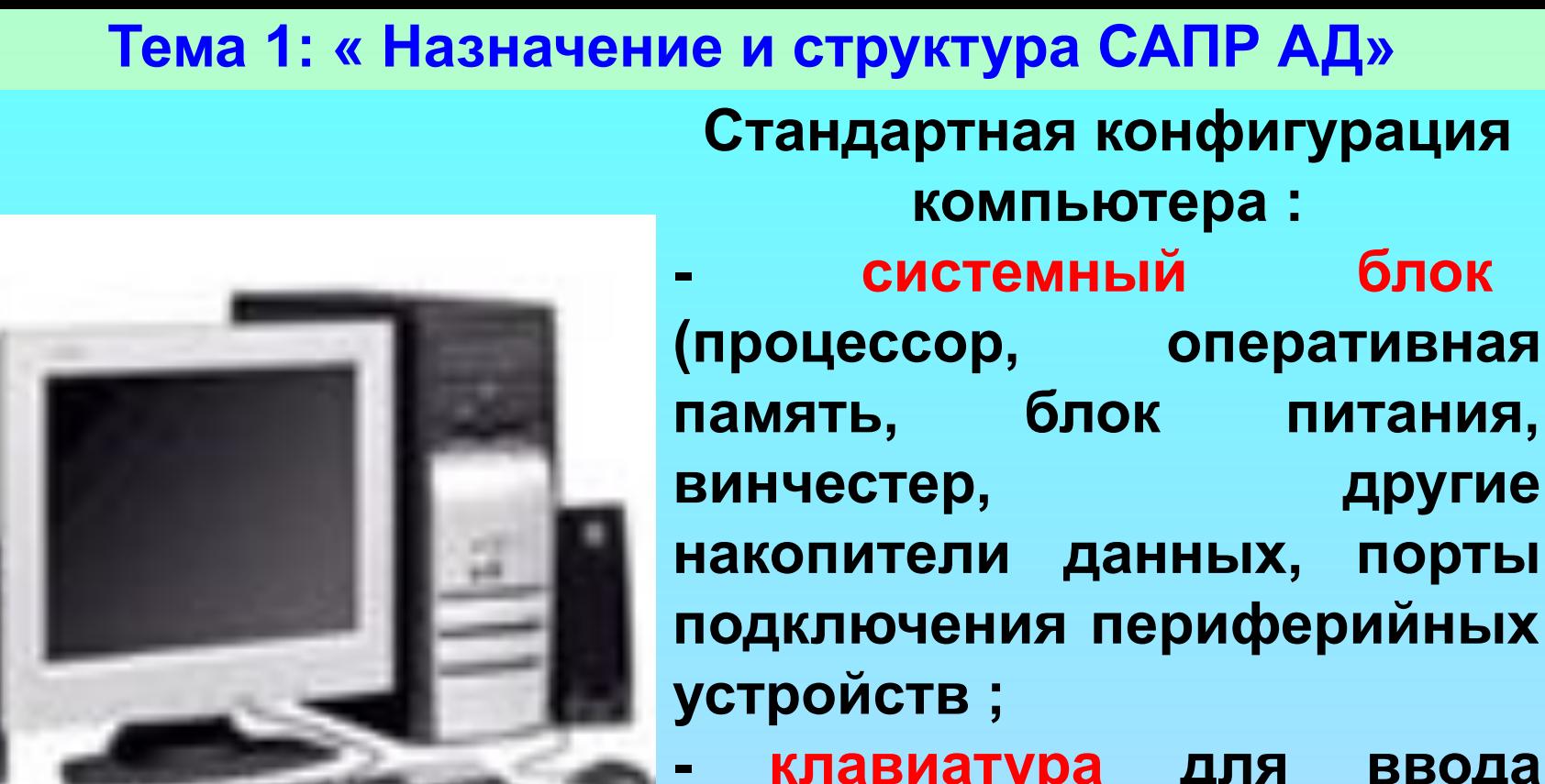

**- клавиатура для ввода информации; - монитор для отображения информации; - мышь для удобства**  диалога "человек-

**компьютер".**

- 
- 

**Тема 1: « Назначение и структура САПР АД» Периферийные устройства: - приборы для сбора и обработки топографогеодезической, геологической, гидрологической и специальной информации** *(электронные теодолиты, цифровые нивелиры, системы спутникового позиционирования GPS, георадары, аппараты цифрового фото и видео, ходовые диагностические лаборатории, измеряющие показатели технического и эксплуатационного уровня проезжей части, земляного полотна);*

**- приборы для преобразования информации** 

**из бумажного вида в электронный (***сканеры).*

*-* **устройства печати** *(принтеры и плоттеры).*

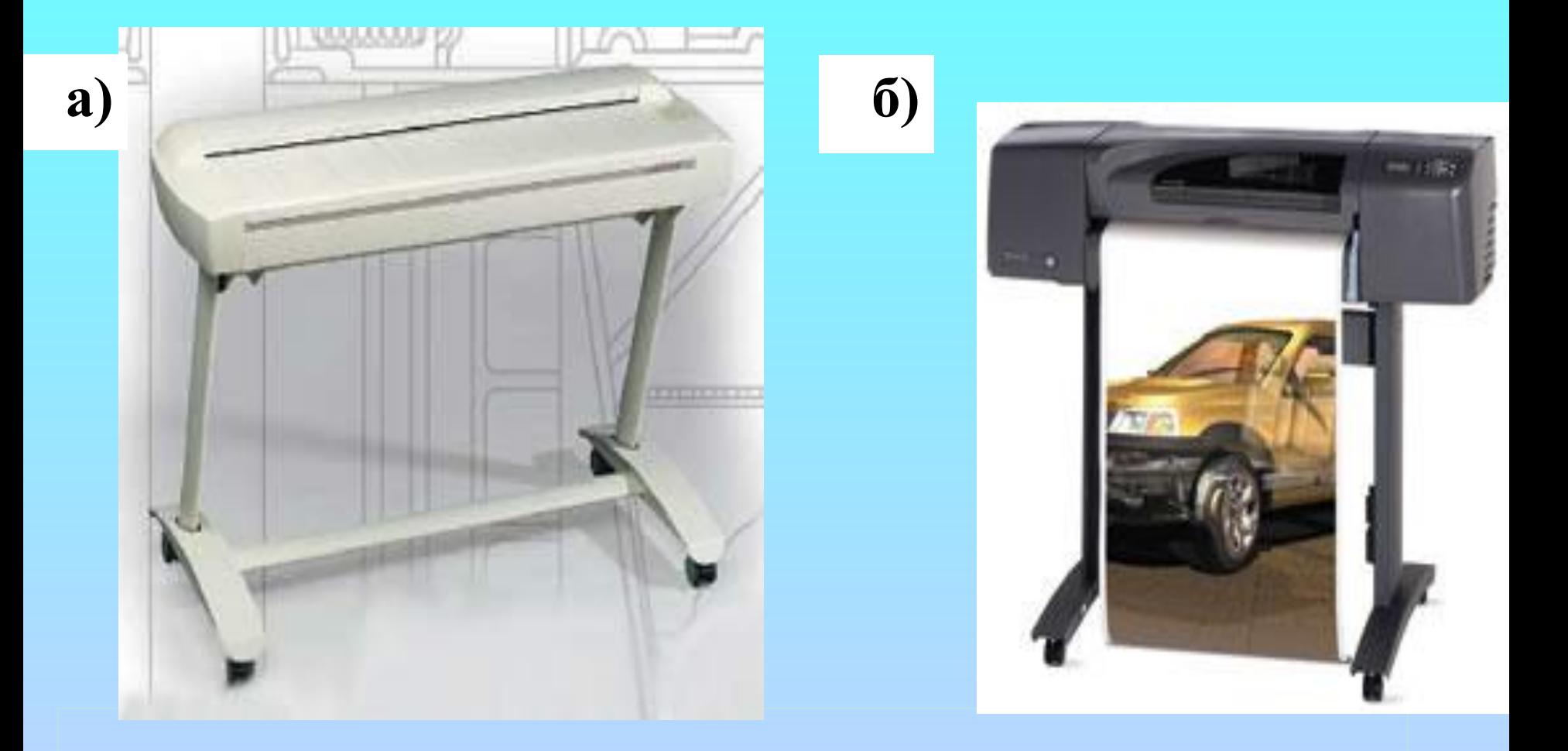

## **а) Сканер рулонный; б) Плоттер рулонный**

**Компьютер с подключенными к его портам внешними устройствами представляет собой автоматизированное рабочее место индивидуального пользования (АРМИ).**

- **- оптоволоконные сети и пр.**
- **модемы,**
- **- сетевые адаптеры и платы,**
- **- серверы,**

**являются:**

**компьютеры объединяют в локальные (интранет) и глобальные (интернет) сети. Техническими компонентами сетей** 

**Для организации коллективной работы над проектом и оперативного обмена информацией** 

**Тема 1: « Назначение и структура САПР АД»**

**Математическое обеспечение в САПР объединяет математические модели, описывающие проектируемый объект, методы и алгоритмы выполнения проектных процедур. Математическое моделирование используемое в САПР-АД состоит в использовании уравнений, описывающих объект, для исследования его поведения при помощи решения этого уравнения. Например, представления проектной линии не в виде последовательности прямых и дуг окружностей, а в виде модели ломаной (сплайна) .**

**Термин "сплайн" происходит от названия чертежного инструмента – тонкой линейки «гибкая линейка», которая изгибается так, чтобы проходить через заданные точки.**

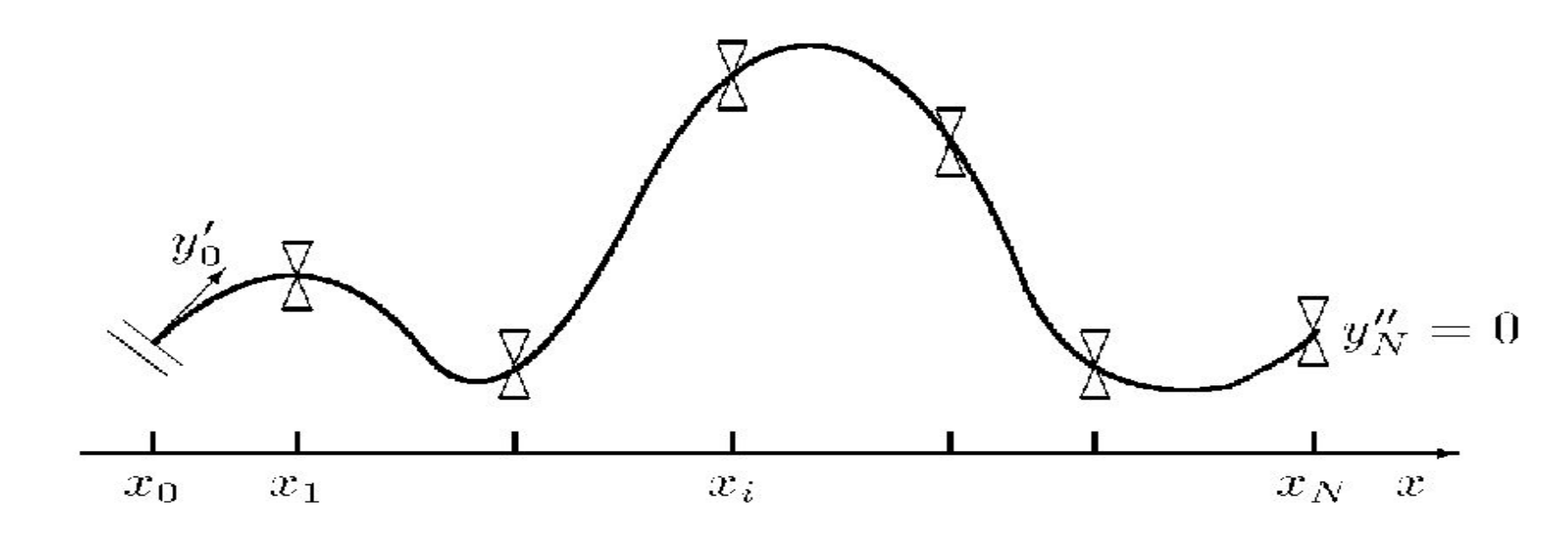

**Очертания сплайна как математического аналога линейки**

**Интерполяционные сплайны необходимы для аналитического представления дискретно заданной информации.** 

**Сглаживающие сплайны определяют из решения задачи минимизации. Сглаживающие сплайны применяют для оптимизации тех проектных решений, которые на начальной стадии рассмотрения носят, как правило, приближенный характер.**

**- сглаживающие.**

**- интерполяционные;**

**Существуют сплайны :**

**Тема 1: « Назначение и структура САПР АД»**

**Тема 1: « Назначение и структура САПР АД» В проектной практике применяют, как правило, сплайны 1-й и 3-й степени. Сплайн 1-й степени – это кусочнонепрерывная функция, на каждом отрезке описываемая уравнением вида:**

 $y = a_i + b_i$ 

**где** *i* **– номер рассматриваемого интервала**  между узлами интерполяции *x<sub>i</sub>* и *x*<sub>*i*+1</sub>.

**Сплайн 3-й степени (кубический) – это кусочно-непрерывная функция, состоящая из отрезков кубических парабол с уравнениями:**

$$
y = x_{j} + B_{j}(x - x_{j}) + C_{j}(x - x_{j})^{2} + D_{j}(x - x_{j})^{3},
$$
  

$$
x_{j} \le x \le x_{j+1}.
$$

**Тема 1: « Назначение и структура САПР АД» Специфика автомобильных дорог, как протяженных линейных объектов, проявляется в том, что при автоматизированном проектировании создаются и используются цифровые модели местности (ЦММ) и цифровые модели дорожных объектов (ЦМД). ЦММ и ЦМД создаются средствами математического и программного обеспечения САПР-АД.**

**Программное обеспечение включает в себя: - программы на машинных носителях информации (дисках, дискетах);**

**- программную документацию.**

**Тема 1: « Назначение и структура САПР АД» Программное обеспечение подразделяется на:**

- **- общесистемное (***операционные системы, драйверы, трансляторы, программыантивирусы и т.д***.)**
- **- прикладное (***программы для получения проектных решений, векторизаторы; программы обработки геодезических данных, данных дистанционного зондирования; системы управлениями базами данных (СУБД); системы управления проектно-конструкторской документацией (СУПКД) и др.*

**Общесистемное программное обеспечение, в первую очередь, операционные системы (ОС), управляют всеми процессами, происходящими в компьютерах.** 

**С помощью прикладного программного обеспечения реализуется алгоритмическое описание математических моделей для выполнения проектных процедур при создании модели дороги и ее сооружений.**

# **- управляет вариантами, не вошедших в основной проект, с возможностью сравнения текущего состояния с состоянием на любую дату.**

- **- обладает функцией ведения истории всех инженерных изменений в структуре проекта;**
- **пользователей; - обеспечивает управление всей относящейся к проекту информацией;**
- **- поддерживает режим параллельной коллективной работы различных групп**

# **СУПКД :**

**Тема 1: « Назначение и структура САПР АД»**

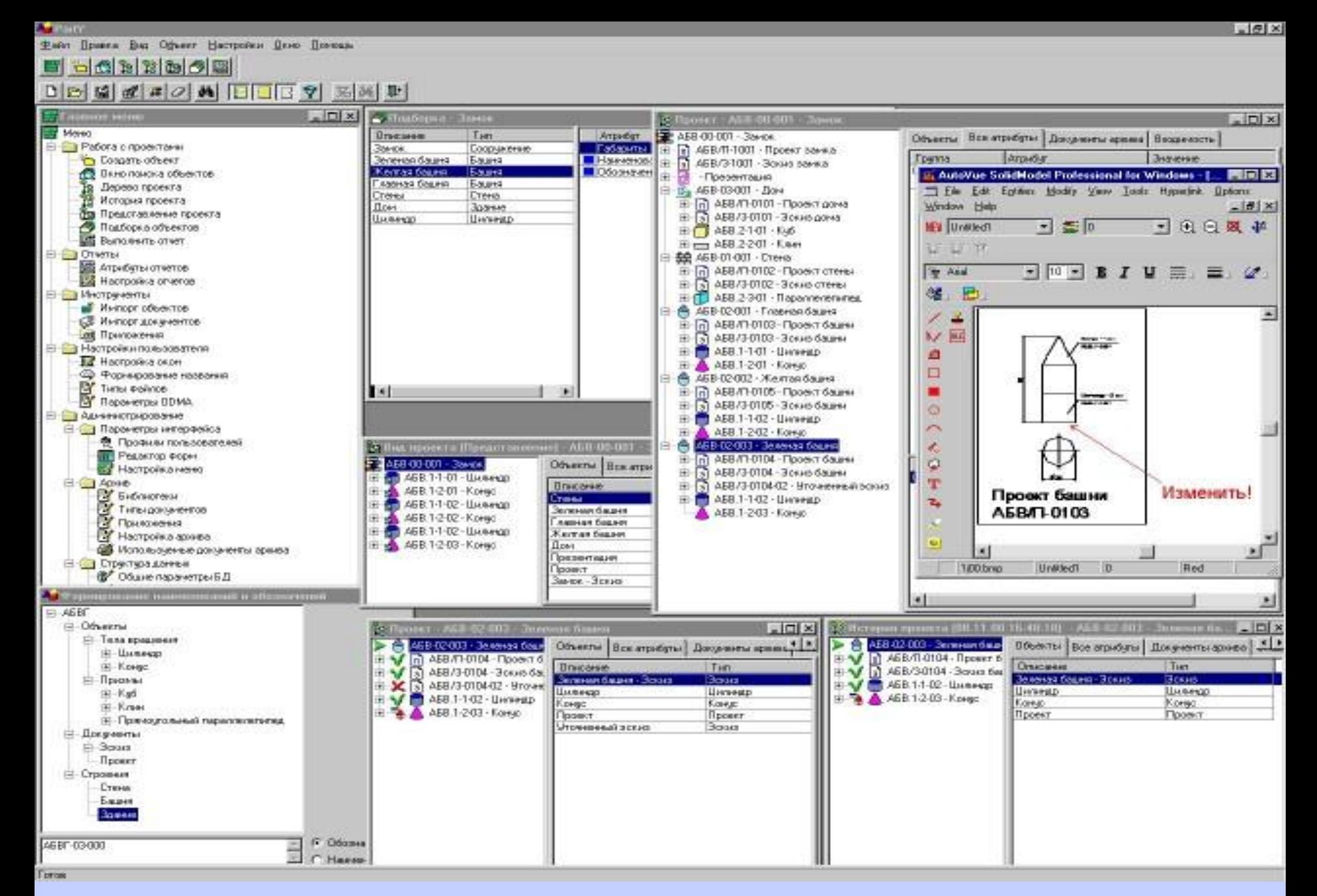

**Система управления документацией Party PLUS**

**Методическое обеспечение — документы, в которых изложены теория и методы проектирования, алгоритмы решения конкретных задач.** 

**Техническая документации составляется в**  электронных цифровых формах и в **дальнейшем может использоваться не только при строительстве, но и при содержании дорог и решении задач планирования развития и управления, например, средствами геоинформационных систем (ГИС).**

**Тема 1: « Назначение и структура САПР АД»**

**Методическое обеспечение — определяет правила проектирования в САПР, описанные в технической документации к программным продуктам, методических указаниях, пособиях, учебниках, монографиях, статьях. Профессиональные САПР имеют методическое сопровождение в виде "Справочных руководств" в бумажном и электронном виде.** 

**Главное меню САПР содержит раздел Справка (Помощь), в котором представлено описание основных проектных процедур.**

**Тема 1: « Назначение и структура САПР АД» Опыт эксплуатации САПР излагается в форме "Практических руководств (пособий)" и способствует повышению эффективности и качества инженерного труда.**

**Информационное обеспечение (база данных) - это всевозможные данные, необходимые для выполнения автоматизированного проектирования (база данных). Информационное обеспечение подразделяется на:**

**- постоянное;**

**- переменное;**

**- региональное.**

- **Постоянное информационное обеспечение состоит из:**
- **- нормативно-информационных материалов в бумажном или электронных виде (***государственные стандарты (ГОСТ), строительные нормы (СН), строительные нормы и правила (СНиП), ведомственные строительные нормы (ВСН), типовые проектные решения по сооружениям и элементам автомобильных дорог***);**
- **- электронных библиотек условных знаков, классификаторов и кодов, шаблонов типовых элементов в составе графических алгоритмов.**

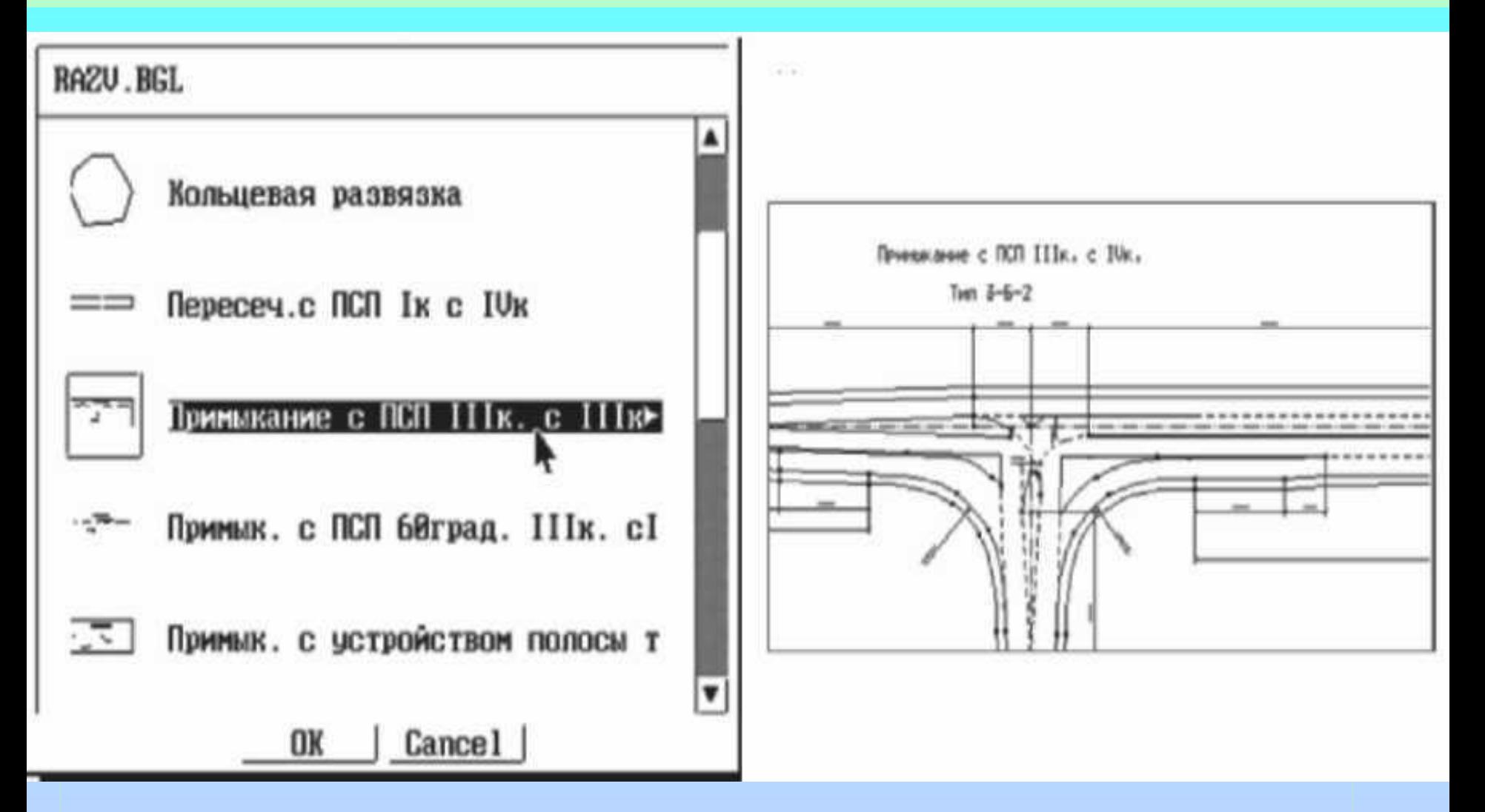

### **Рис. Библиотека конструкторских решений в системе CREDO**

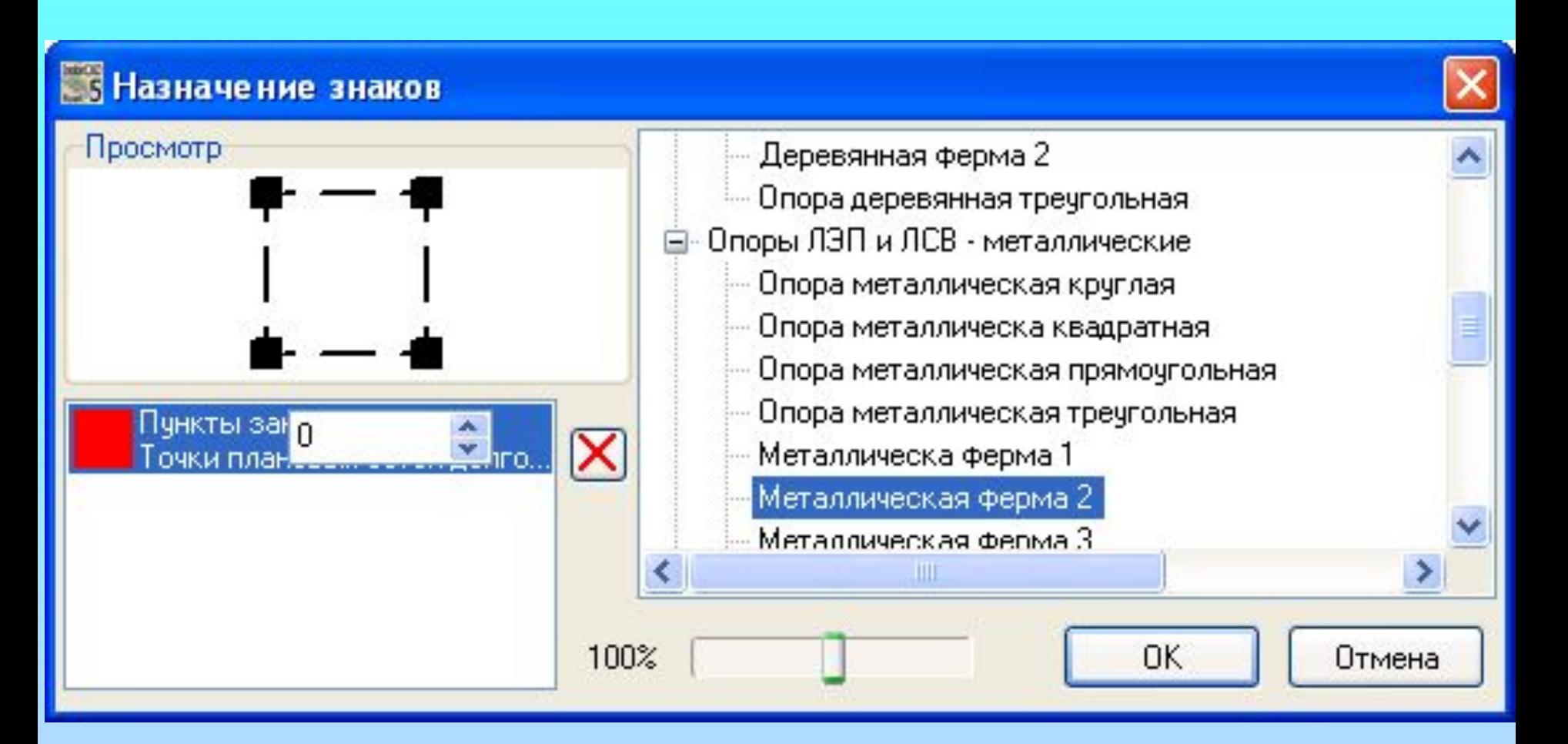

## **Рис. Библиотечный условный знак для топографического плана**

**проектировании.**

**Промежуточная информация - полученная ранее в результате решения одних задач и используемая для решения других, но не окончательные результаты решения задач. Выходная информация - полученная как результат решения задач и предназначенная для непосредственного использования в** 

**Входная информация - совокупность исходных данных, необходимых для принятия** 

- **- выходное.**
- **- промежуточное;**

**проектного решения.** 

**- входное;**

**Переменное подразделяется на:**

**Тема 1: « Назначение и структура САПР АД»**

**др.**

- **сведения о строительных организациях и**
- **сведения о местоположении карьеров грунтов и каменных материалов,**
- **- данные о рельефе и геологическом строении местности,**
- **- метеорологическая и экологическая характеристика,**

**Региональная информация:**

**Региональное информационное обеспечение – это сведения регионального характера, характеризующие особенности района проектирования в целом.** 

**Тема 1: « Назначение и структура САПР АД»**

Лингвистическое обеспечение САПР **совокупность языков, применяемых для описания процедур автоматизированного проектирования, проектных решений и общения пользователя с системой автоматизированного проектирования.**

**Организационное обеспечение представляет собой совокупность организационных и технических мероприятий, направленных на повышение эффективности функционирования САПР.**

# **-организация и функционирование систем управления качеством проектной продукции на основе международных стандартов ISO 9001:2000.**

- **сотрудников, -повышение квалификации проектировщиков в сфере САПР,**
- **-изменение технологии проектноизыскательских работ и кадрового состава**
- **-перераспределение функций между отделами;**
- **Организационные мероприятия: -изменение организационной структуры проектной организации, ее отделов и подразделений;**
- **Тема 1: « Назначение и структура САПР АД»**

## **документов.**

- **проектирования; - порядок рассмотрения проектных**
- **- взаимодействие ее подразделений с комплексом средств САПР; - форму представления результатов**
- **- состав подразделений проектной организации, связи между ними, их функции;**
- **Технические мероприятия разработка документов (***положения, инструкции, приказы, квалификационные требования, штатное расписание***), устанавливающих:**
- **Тема 1: « Назначение и структура САПР АД»**

**САПР АД можно классифицировать как самостоятельный подкласс архитектурностроительной САПР.** 

- **САПР радиоэлектроники; - САПР архитектуры и строительства.**
- **САПР машиностроения;**
- **широко развитыми являются:**
- **- характеру базовой подсистемы. По** *приложениям* **наиболее актуальными и**
- **- комплексности решаемых задач,**
- **- целевому назначению,**
- **- по приложению,**

**следующим основным признакам:**

**Классификацию САПР осуществляют по** 

**Тема : «Классификация САПР»**

**Тема : «Классификация САПР»**

**По** *целевому назначению* **различают подсистемы САПР, обеспечивающие разные аспекты проектирования.**

**Целевые подсистемы:**

- *- CAD (Computer Aided Design***) геометрическое проектирование;**
- **- СAE (***Computer Aided Engineering***) расчеты прочности, устойчивости, долговечности и других аспектов функциональности объектов проектирования;**
- **- САМ (***Computer Aided Manufacturing***) расчеты, связанные с технологической подготовкой производства.**
- **искусственных сооружений; - моделирование транспортных потоков и др.**
- **слабых основаниях и устойчивости откосов; - гидрологические расчеты отверстий**
- **морозоустойчивость, сдвиг и изгиб; - расчеты осадки земляного полотна на**
- **- расчеты дорожных одежд на прочность,**

**При проектировании дорог к задачам CAE следует отнести:** 

**Тема : «Классификация САПР»**

**- составление линейных календарных графиков работ и др.**

- **- разработку схем организации движения транспорта при производстве работ;**
- **подготовка технологических карт производства работ;**
- **- подготовка разбивочных ведомостей;**

**К задачам CAM в дорожной отрасли относятся:**

**Тема : «Классификация САПР»**

**Тема : «Классификация САПР»**

**По** *комплексности решаемых задач* **различают отдельные подсистемы и комплексы из изложенных выше подсистем: CAD/CAE/CAM.**

**Важным компонентом комплексных систем в последнее время становятся подсистемы управления данными PDM (***Product Data Management***).**

**PDM обеспечивают:**

- **- коллективную работу над проектами,**
- **- целостность данных;**
- **- реализацию эффективных систем управления качеством.**

#### **Тема : «Классификация САПР»**

**Способность компьютерных технологий**  поддерживать функционирование объектов **стадии проектирования до их эксплуатации в единой информационной системе породила концепцию PLM (***Product Lifecycle Management***).**

**PLM – стратегия производства с применением комплексной компьютеризации, которая базируется на едином представлении информации об объекте на всех стадиях его жизненного цикла.** 

> **PLM позволяет совместно использовать информацию об объекте:**

- **- производителю,**
- **поставщику,**
- **- субподрядчику,**
- **- заказчику,**
- **- потребителю.**
**По характеру базовой подсистемы различают:**

- **-САПР на базе подсистем машиной графики** *(Plateia (Словакия), AUTOCAD CIVIL 3D (США) на базе AutoCAD, InRoads (США) на базе MicroStation);*
- **-САПР, в основе которых лежат собственные программные графические ядра, учитывающие специфику задач конкретной области проектирования** *(MXRoad (США), Pythagoras (Бельгия), IndorCAD/Road (Россия).*

- **- расчеты скоростей движения.**
- **подсчет объемов земляных работ,**
- **- проектирование виражей,**
- **профиля,**
- **увязывание элементов продольного**
- **- расчета координат плана трассы,**

**Одной из первых САПР-АД в России был пакет программ САПР АД СДП, составленных институтом «Союздорпроект» в начале 70-х годов для ЭВМ типа "Наири". Программы предназначались для:**

**Первые САПР были созданы в 1960-х годах и получили наибольшее распространение в электронике и точной механике***.* 

**Тема : «Обзор сертифицированных САПР АД в России»**

**САПР АД GIP является программным продуктом одного из ведущих дорожных проектных институтов – ОАО Гипродорнии и развивается с середины 70-х годов. Версия этой системы в DOS-варианте алгоритмически была хорошо проработана, но отражала в основном идеологию ручного проектирования дорог. Windows-версия системы GIP имеет признаки предыдущих DOS-**

**версий системы.**

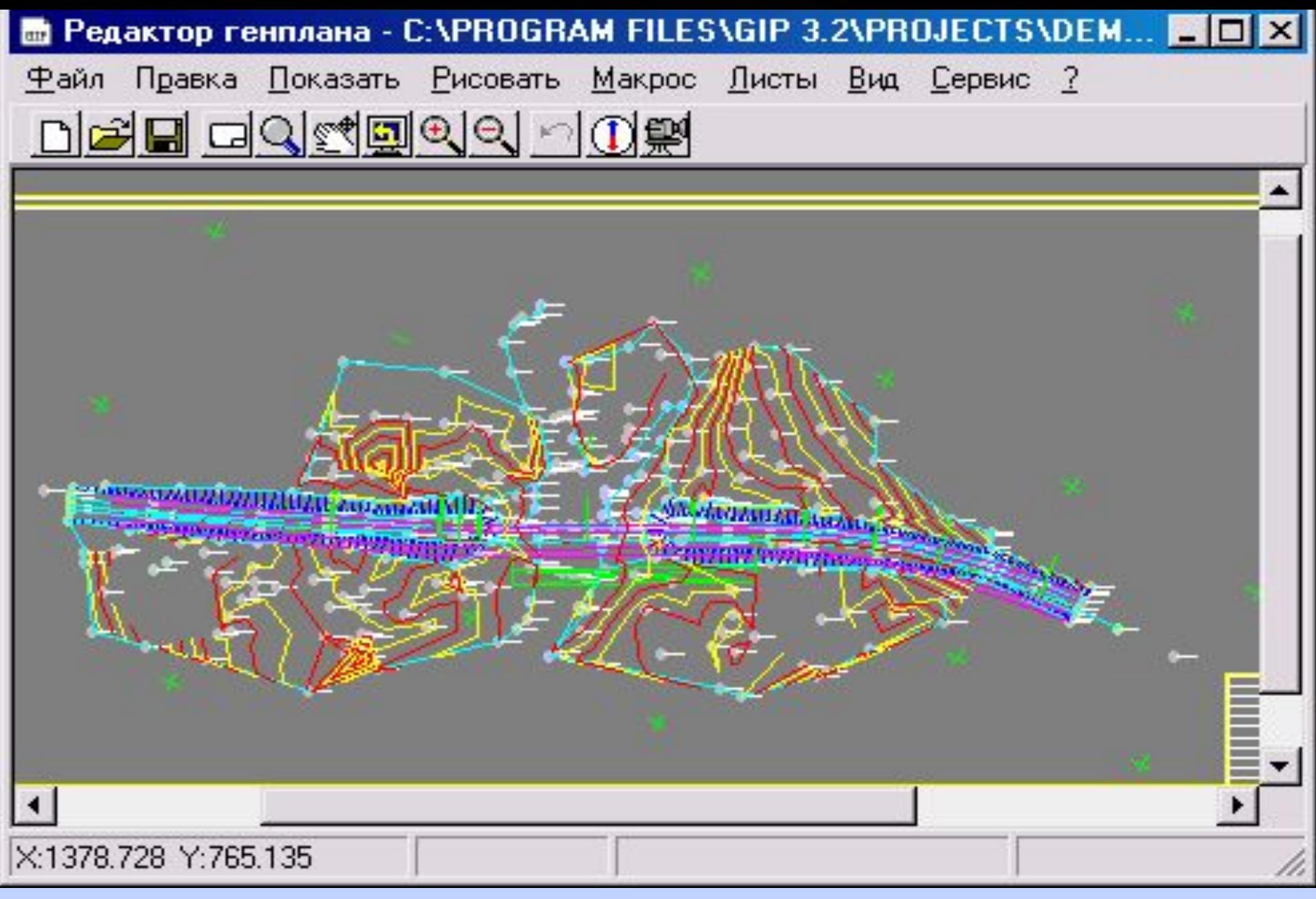

# **Рабочее окно "Редактор генплана" системы GIP**

**САПР АД PLATEIA (в переводе с древнегреческого – дорога, путь) разрабатывается с начала 90-х годов словенской фирмой CGS (***www.cgs.com)***. PLATEIA использует в качестве графического ядра AutoCAD и состоит из модулей:** 

- **- Местность,**
- **- Оси,**
- **Продольный профиль,**
- **Поперечные сечения,**
- **Транспорт.**

**Российским дистрибьютором PLATEIA,** 

**является компания "Прин" (***www.prin.ru***).**

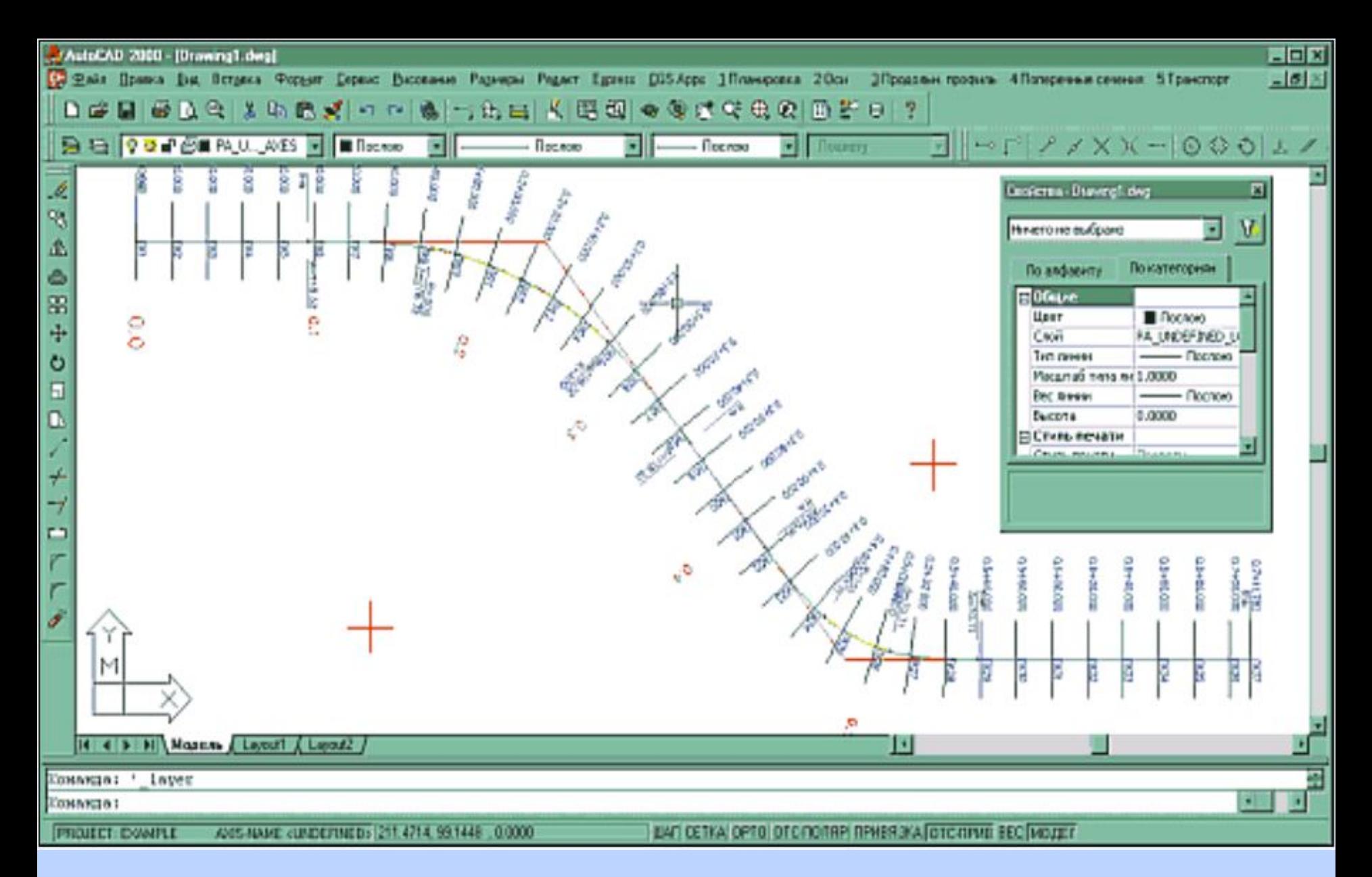

# **Система Plateia в среде AutoCAD 2000**

**САПР АД PYTHAGORAS была создана бельгийской фирмой ADW Software в 1992 году и названа в честь греческого математика и философа Пифагора.**

**К недостаткам программы можно отнести отсутствие возможности корректировать триангуляционные поверхности посредством структурных линий, что существенно снижает точность построения таких поверхностей.**

**Поддержку русскоязычной версии PYTHAGORAS осуществляет московская компания Прин**

**(***wwwwww.www.prinwww.prin.www.prin.ru)***.** 

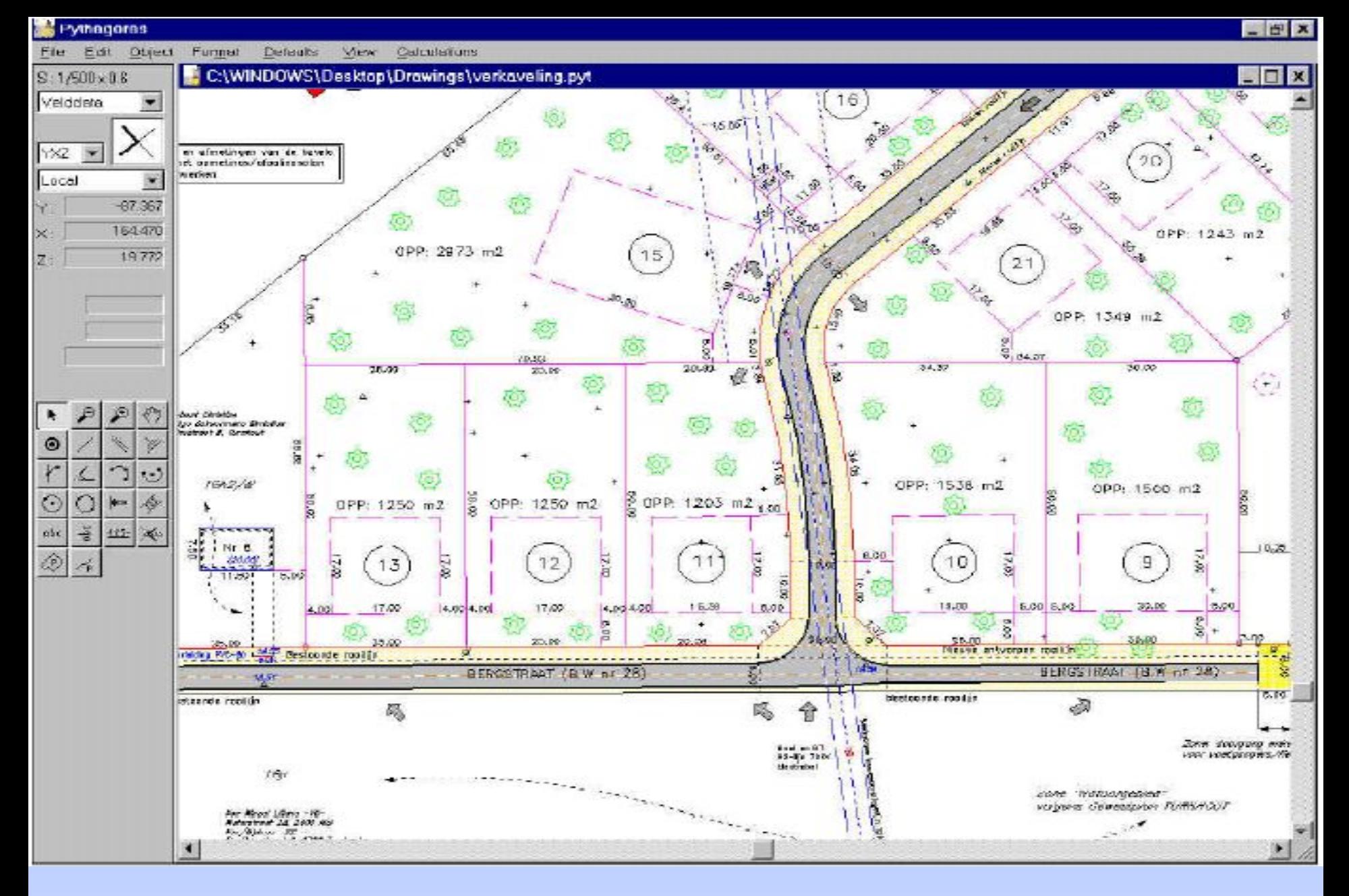

# **Система PYTHAGORAS – общий вид**

# **(MXDraw).**

**ремонта улиц и дорог (MXRenew), - редактор подготовки проектной документации** 

- **система проектирования модернизации и**
- **застройку (MXSite),**
- **инфраструктуры (MXRail), - система планировки земельных участков под**

**- система проектирования железных дорог и их** 

**САПР АД MXRoad является одним из модулей семейства продуктов MX от фирмы Infrasoft (США). Помимо MXRoad в состав модулей входит:**

**Тема : «Обзор сертифицированных САПР АД в России»**

**В начале 90-х годов этот программный продукт, но под маркой английской компании MOSS, чьи технологии впоследствии были приобретены компанией Infrasoft, позиционировался на российском рынке. Но тогда он не получил широкого распространения как из-за высокой стоимости, так и из-за плохой адаптации к требованиям российских нормативных документов.** 

**Следует также отметить, что Infrasoft в 2003 г. вошла в состав компании Bentley Systems, одного из мировых лидеров в разработке программ класса САПР и ГИС.**

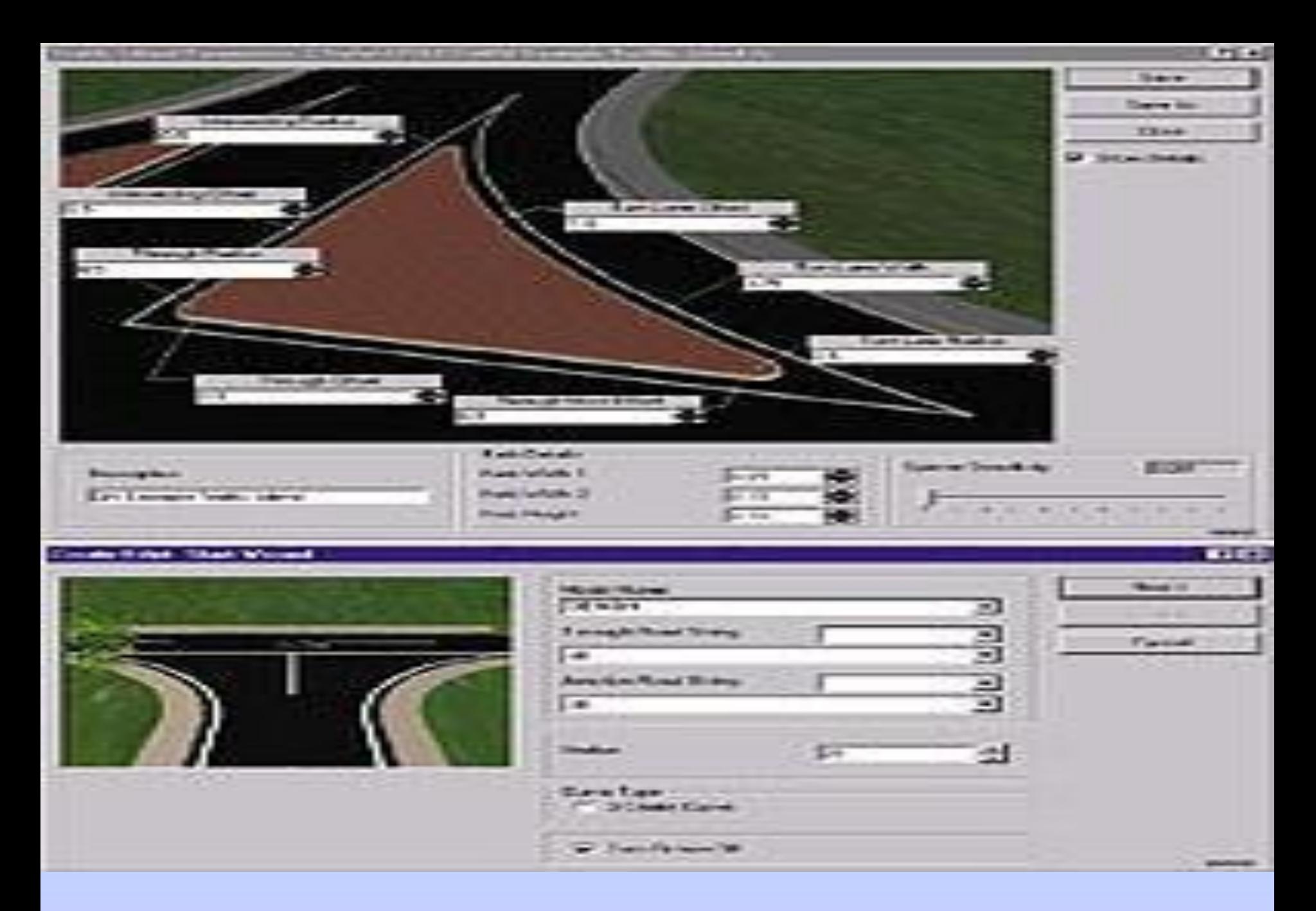

#### **САПР MXRoad – элементы примыканий**

**В настоящее время программы серии MX полностью совместимы с MS Windows и способны работать с Windows либо как самостоятельные приложения, либо в среде наиболее популярных САПР AutoCAD и MicrоStation. MX в AutoCAD и MX в MicrоStation привносят новые возможности в 3Dмоделирование. Подготовку русскоязычной версии системы MXRoad осуществлял Иркутский государственный университет, а поддержку и распространение этой программы обеспечивает компания EMT (***www.emt.ru***).** 

**САПР АД CREDO (***www.credo-dialogue.com***) развивается с 1989 г. в научно-производственном объединении (НПО) Кредо-Диалог (Минск). Изначально это был пакет программ по проектированию ремонта дорожных покрытий. Название этой системы проектирования сохранилась с тех времен по аббревиатуре слов: Капитальный РЕмонт Дорожных Одежд.** 

**С CREDO во многих дорожных проектных организациях России начался процесс комплексной автоматизации работ.**

**В 1999 г. Кредо-Диалог приступила к разработке системы CREDO 3-го поколения под управлением ОС Windows.** 

### **САПР "Дороги" от НПО Кредо-Диалог**

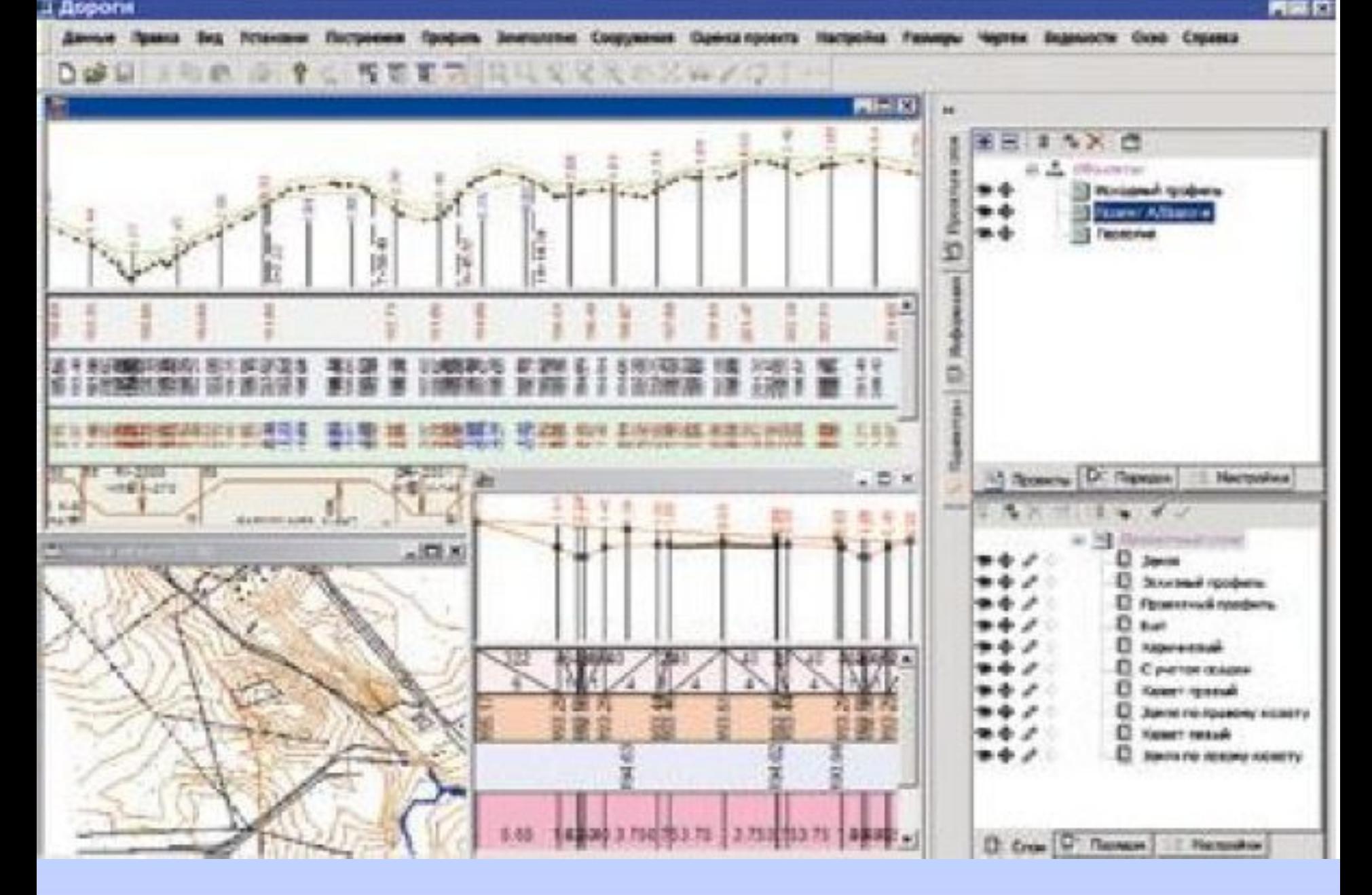

**САПР АД Robur разрабывается в научнопроизводственной фирме Топоматик (г. Санкт-Петербург).** 

**Robur имеет три рабочих окна: План, Профиль и Поперечник (см. рис. 1.5), что позволяет вести проектирование трассы как пространственного объекта.**

**Robur позволяет проектировать городские дороги и улицы.**

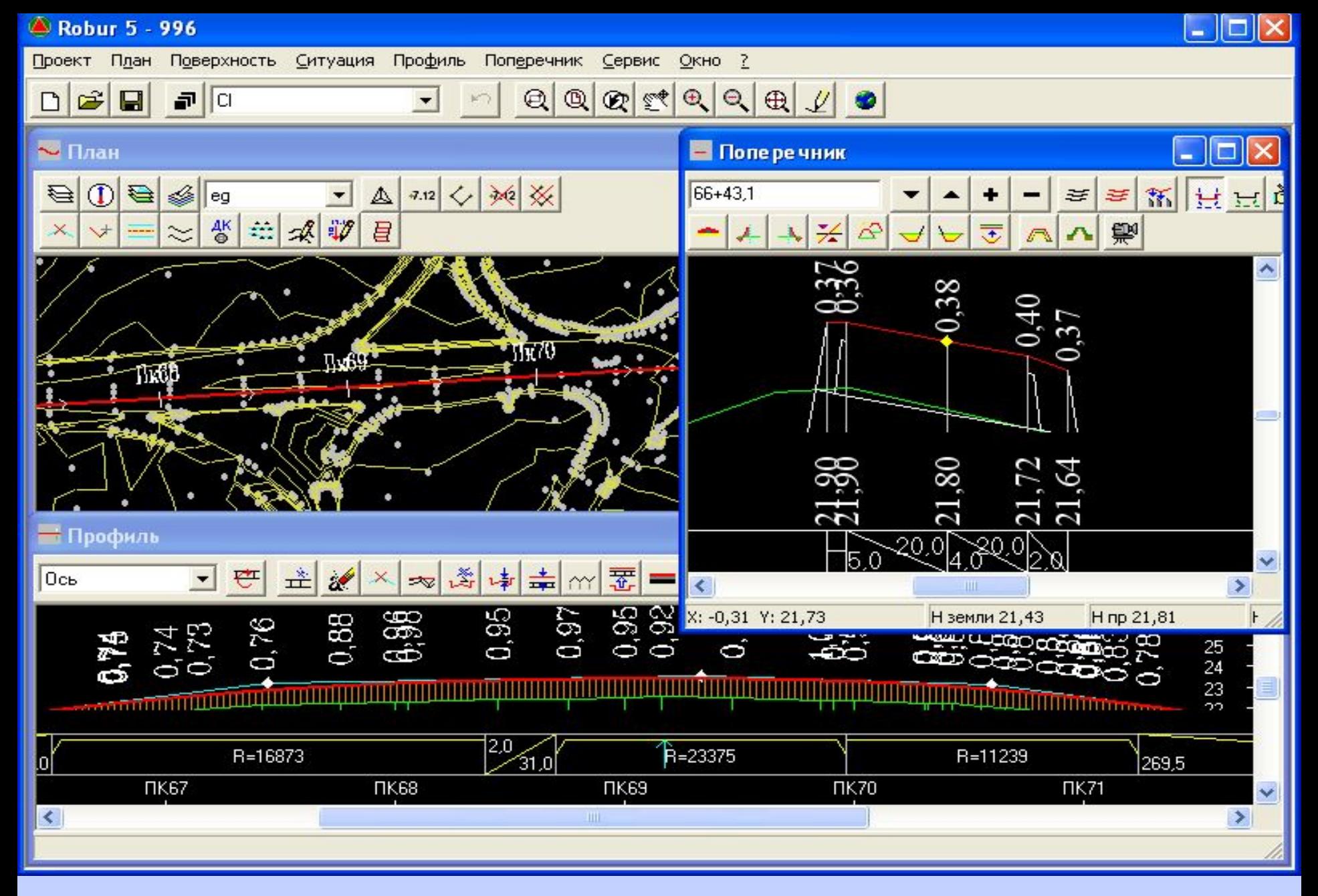

## **Система Robur в трехоконном режиме**

**САПР АД IndorCAD/Road (***wwwwww.www.indorsoftwww.indorsoft.www.indors oft.ru***) развивается с начала 90-х годов. До 2003 г. система разрабатывалась в Инженерном дорожном центре "Индор" (г. Томск) и называлась ReCAD (по аббревиатуре слов РеКонструкция Автомобильных Дорог). В 2001 г. была завершена разработка системы ReCAD 3-го поколения под управлением ОС Windows.**

**В 2003 г. система ReCAD была передана для дальнейшего развития в специализированную фирму по разработке программного обеспечения «ИндорСофт» и переименована в систему IndorCAD/Road.**

# **- Rail (Железные дороги), - Pipe (Трубопроводы), - Site (Генеральные планы). IndorCAD/Road совместно с системой подготовки чертежей IndorDraw является универсальным программным комплексом по проектированию автомобильных и городских улиц и дорог.**

- **Topo (Топография),**
- **RoAD (Автомобильные дороги),**
- **В состав IndorCAD входят:**

**Тема : «Обзор сертифицированных САПР АД в России»**

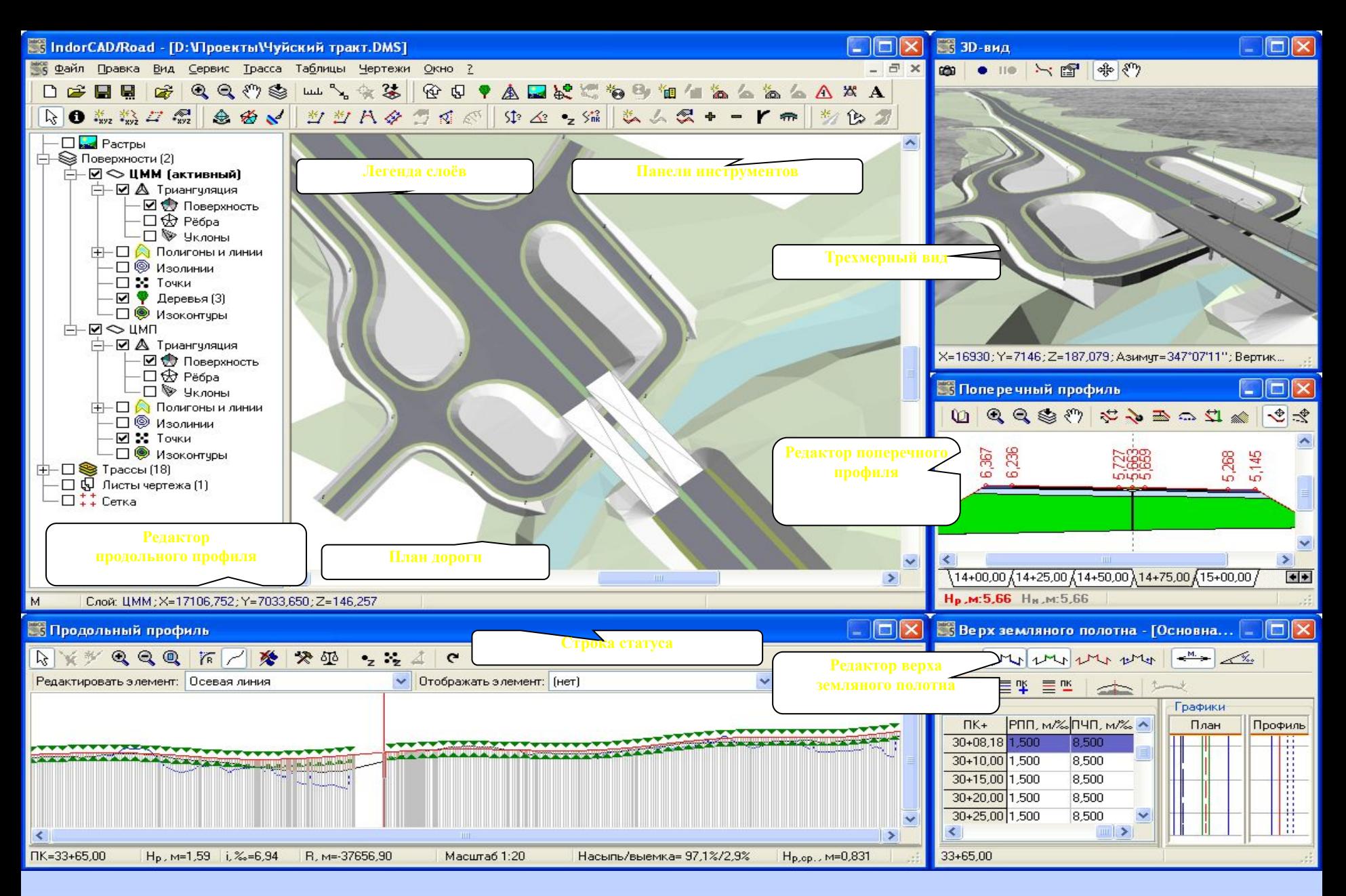

# **Система IndorCAD/Road в режиме полиэкрана**

 **САПР AutoCAD Civil 3D – компании «***AUTODESK, Inc» CША (***www.autodesk.ru/civil3d***)***, предназначена для проектирования генпланов и линейных сооружений инфраструктуры.**

# **Модули AutoCAD Civil 3D 2008:**

#### **«КАРТА»**

**(встроенная оболочка ГИС AutoCAD MAP 3D 2008 для обработки картографического материала)**

**подготовка исходной информации для проектирования формирование цифровой модели местности (ЦММ)**

**«ТРАССЫ» «ПРОФИЛИ» «КОРИДОРЫ» «СЕЧЕНИЯ»**

**Трехмерное, динамическое, интерактивное проектирование объектов. Динамический подсчет объемов работ.**

**«ОБЪЕКТ ПРОФИЛИРОВАНИЯ»**

**Динамическое проектирование вертикальной планировки объектов сложной конфигурации. Оптимизация и подсчет объемов планировочных работ**

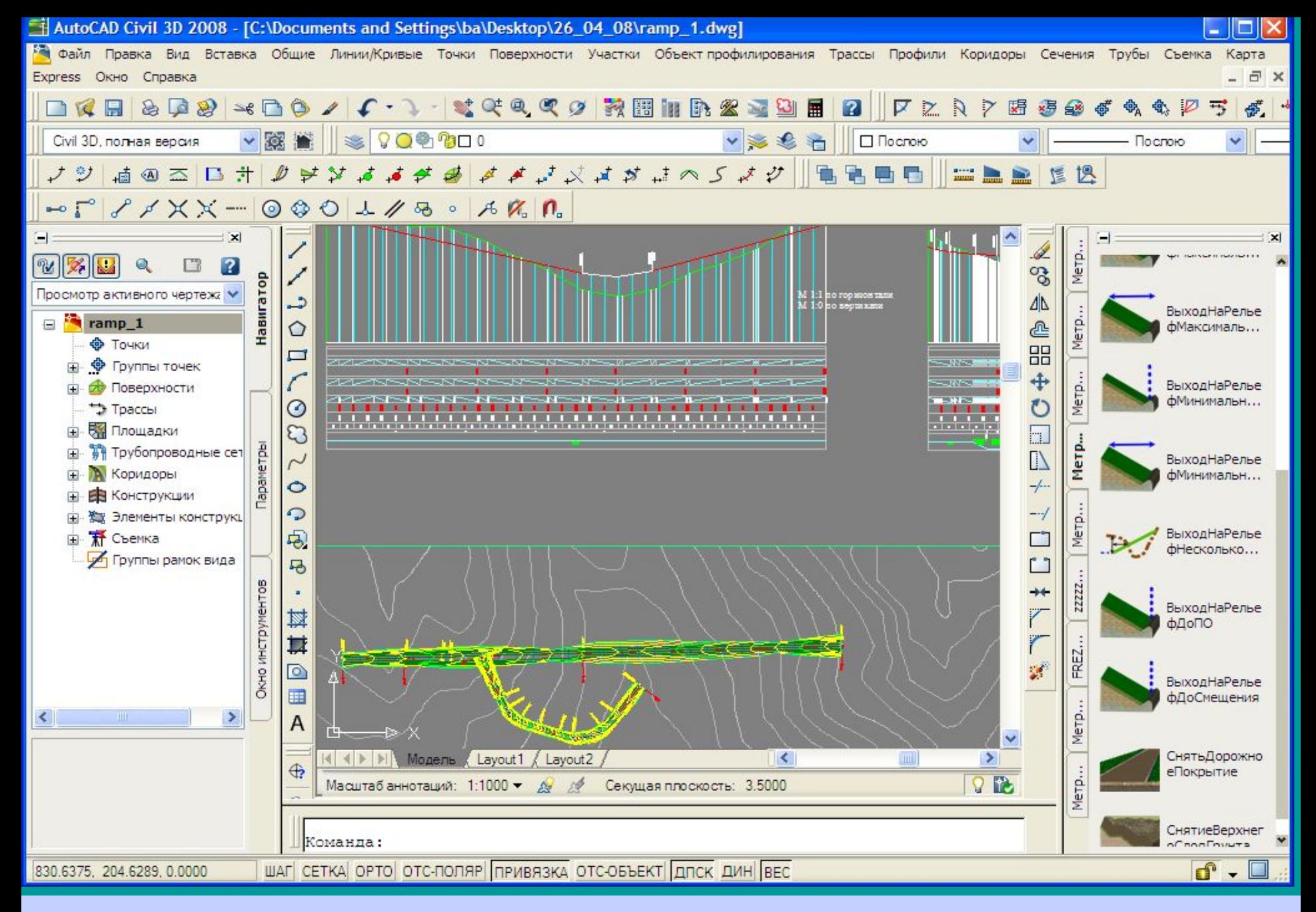

#### **САПР AutoCAD Civil 3D**

**проектных работ. Повышению качества проектных решений способствует: 1. Использование более точных методов расчетов, не применяющихся при ручных расчетах ввиду своей сложности и трудоемкости.**

**- уменьшить трудоемкость, - сократить сроки выполнения** 

**Применение САПР АД позволяет: - повысить качество проектных решений,** 

**Тема : «Эффективность использования САПР АД»**

**Тема : «Эффективность использования САПР АД»**

- **2. Применение методов математической оптимизации.**
- **3. Увеличение количества рассматриваемых вариантов проектных решений.**
- **4. Возможность моделирования работы дороги.**
- **5. Уменьшение вероятности ошибок при**

**выполнении расчетов, а также чертежно-**

**графических и оформительских работ.**

**обработке материалов изысканий,** 

**чертежно-графических работ, - уменьшения затрат времени на поиск и обработку информации, а также на обмен информацией между отдельными исполнителями и подразделениями проектной организации.**

**Сокращение трудоемкости и сроков обеспечивается за счет:**

**- автоматизации вычислительных и** 

**Тема : «Эффективность использования САПР АД»**

**Тема : «Эффективность использования САПР АД»**

**При использовании САПР АД сроки проектных работ сокращаются не менее чем на 20-25% с соответствующим ростом производительного труда. При этом размеры капиталовложений в строительство автомобильных дорог и материалоемкость проектных решений оказываются на 10-15 % меньше, чем эти же показатели, полученные при применении традиционной технологии.**

**Технология автоматизированного проектирования автомобильных дорог и сооружений на них представляет собой совокупность правил, определяющих действия инженера при решении проектной задачи в строго определенной последовательности, с минимальными затратами при комплексном использовании всех составляющих САПР-АД.**

**Тема : «Технология проектирования дорог с использованием САПР АД»**

**результате изысканий.**

- **особенностей материалов, полученных в**
- **- стадии проектирования;**
- **проектирования;**
- **сложности природных условий в районе**
- **- протяженности проектируемой дороги;**
- **особенностей имеющейся в проектной организации САПР АД; - категории проектируемой дороги,**

**Технология зависит от следующих факторов:**

**Тема : «Технология проектирования дорог с использованием САПР АД»**

- **проектирования.**
- **3. Автоматизация расчетных, чертежнографических работ, получение результатов в табличном виде на всех этапах**
- **проектирования. 2. Соблюдение технологической последовательности основных этапов проектирования.**
- **1. Наличие информации о рельефе, ситуации и геологическом строении местности в виде математической цифровой модели местности (ЦММ), которая используется на всех этапах**
- **Существующие САПР АД предлагают схожую технологию проектирования, основанную на следующих положениях:**

**Тема : «Технология проектирования дорог с использованием САПР АД»**

**Тема : «Технология проектирования дорог** 

**с использованием САПР АД»**

**4. Системное использование всех средств обеспечения САПР.**

**5. Диалоговый режим взаимодействия инженерапроектировщика с компьютером в процессе разработки проекта.**

**6. Оптимизация проектных решений на основе методов экономико-математического моделирования, многовариантной проработки проектных решений в целом по дороге и по отдельным конструктивным элементам.**

**7. Оценка проектных решений по комплексу количественных и качественных показателей как на промежуточных этапах проектирования, так и на окончательном этапе.**

**8. Корректировка, при необходимости, проектных решений.**

#### **водоотвода,**

- **6.проектирование продольного профиля, 7.проектирование земляного полотна и дорожного**
- **5.проектирование дорожной одежды,**
- **путепроводам через железные дороги и т.д.,**
- **транспортным развязкам, мостам,**
- **4.определение основных проектных решений по**
- **3.проектирование водопропускных сооружений,**
- **2. проектирование вариантов плана трассы на основе цифровой модели местности,**
- **1. получение цифровых моделей рельефа (ЦМР), ситуации (ЦМС) и т.д.,**
- **Технологическая последовательность:**
- **Тема : «Технология проектирования дорог с использованием САПР АД»**

**Тема : «Технология проектирования дорог с использованием САПР АД»**

**8. оценка проектных решений,**

**обустройства,**

**9. оценка воздействия дороги на окружающую среду,**

**10. проектирование элементов инженерного** 

**11. оценка экономической эффективности** 

**12. оформление проектной документации по** 

**После этого, используя полученные для каждого** 

**варианта технико-экономические,** 

**транспортно-эксплуатационные и** 

**экологические показатели, выбирают** 

- 
- 
- 

**принятых проектных решений,**

**объекту проектирования.**

**наиболее выгодный из них.**

- **Комплекс CREDO состоит из следующих систем и дополнительных задач:**
- **CREDO DAT «Инженерная геодезия», система, обеспечивающая сбор и обработку топографической информации. Дополнительные задачи:**
- **ТРАНСКОР преобразование геоцентрических, геодезических, прямоугольных координат,**
- **АСТРО обработка определения астрономического азимута,**
- **ЗЕМПЛАН программа для расчета площадей земельных участков, создания и вывода на печать графических и текстовых документов при инвентаризации земель;**
- **CREDO LIN «Линейные изыскания», система обработки линейных изысканий при проектировании линейных объектов – дорог, трубопроводов, ЛЭП и т.д., получения профилей трубопроводов;**

### **Тема : «Состав комплекса CREDO» CREDO DAT – «Инженерная геодезия»**

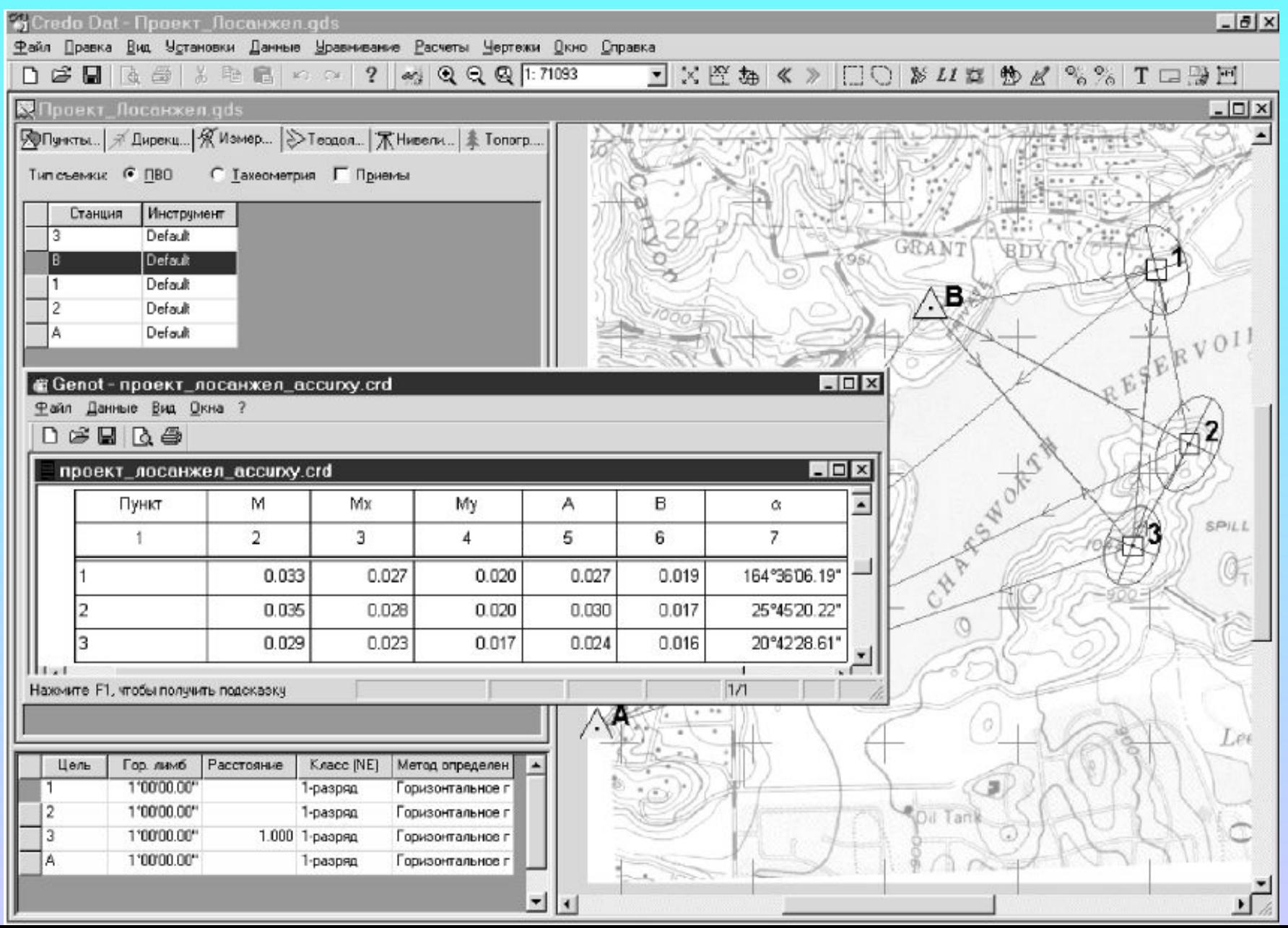

## **Тема : «Состав комплекса CREDO» CREDO LIN – «Линейные изыскания»**

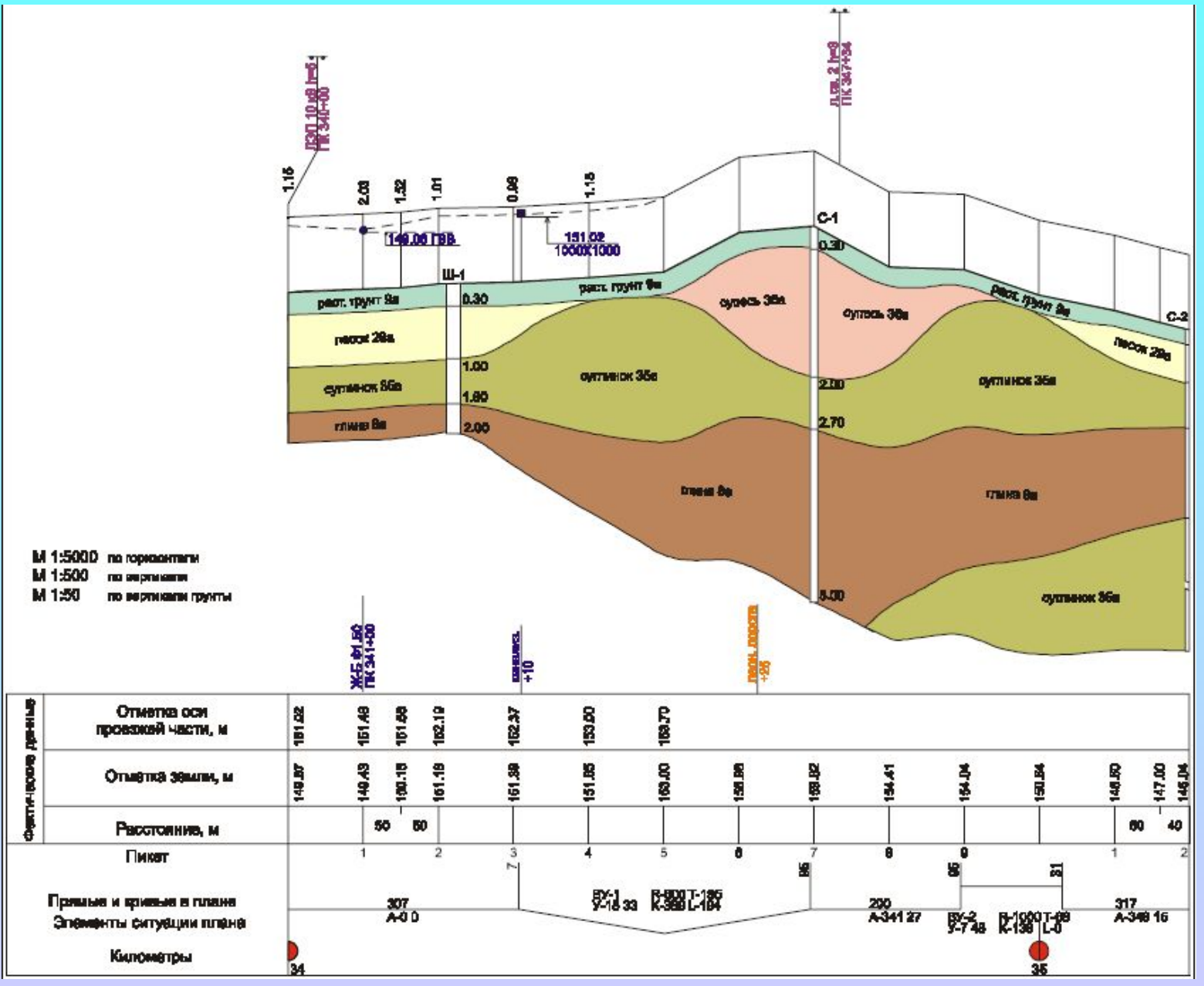

- **CREDO TER Цифровая модель местности», система создания и представления цифровой модели местности (ЦММ);**
- **CREDO GEO «Объемная геологическая модель», система формирования математической пространственной модели геологического строения площадки или полосы изысканий;**
- **CREDO PRO «Геометрическое проектирование», интерактивное проектирование горизонтальной планировки объектов промышленного, гражданского, автодорожного и железнодорожного строительства;**
- **CREDO MIX «Цифровая модель проекта», решение задач проектирования горизонтальной и вертикальной планировки генеральных планов и транспортных сооружений;**
# **CREDO TER - Цифровая модель местности»**

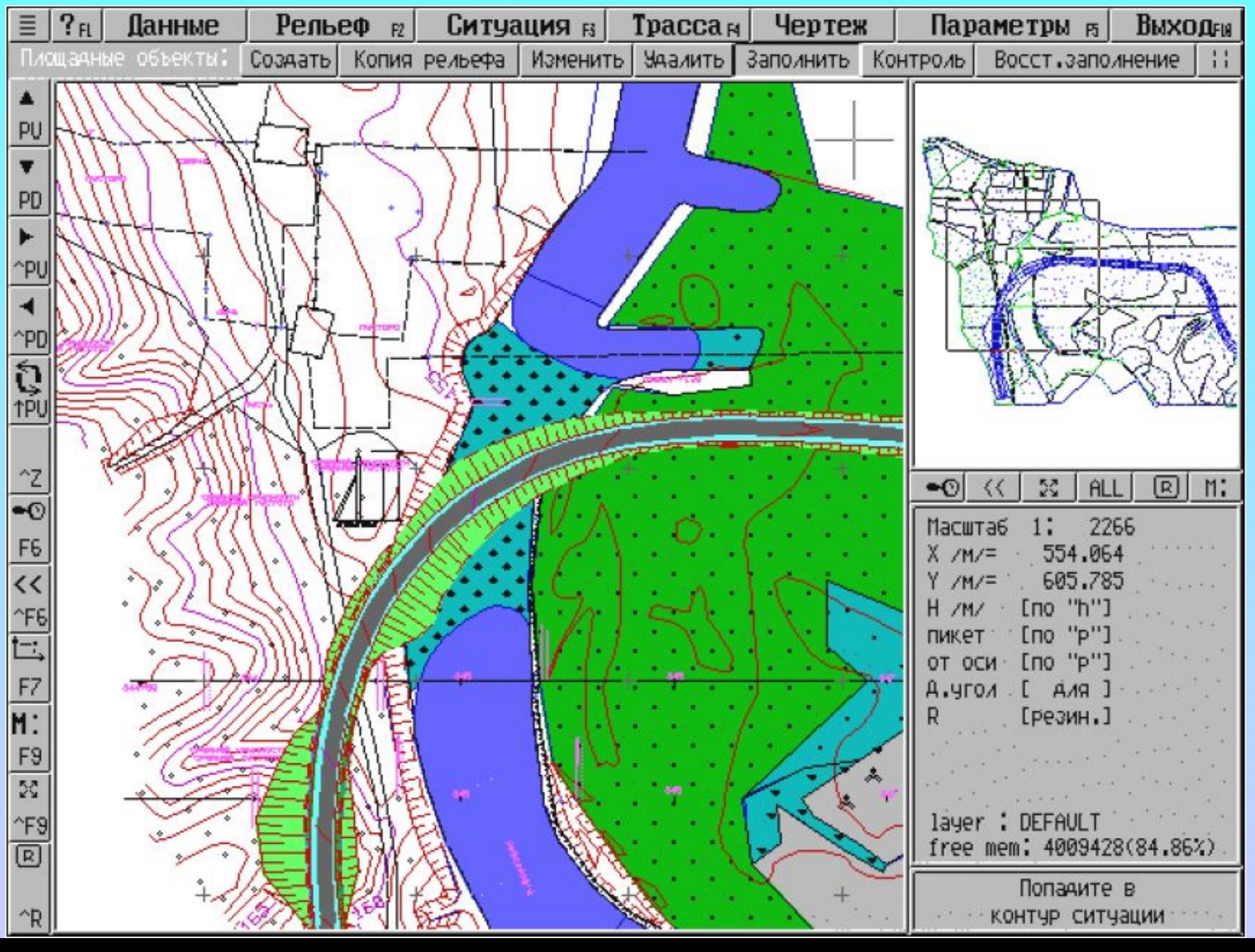

# **Тема : «Состав комплекса CREDO» CREDO GEO – «Объемная геологическая модель»**

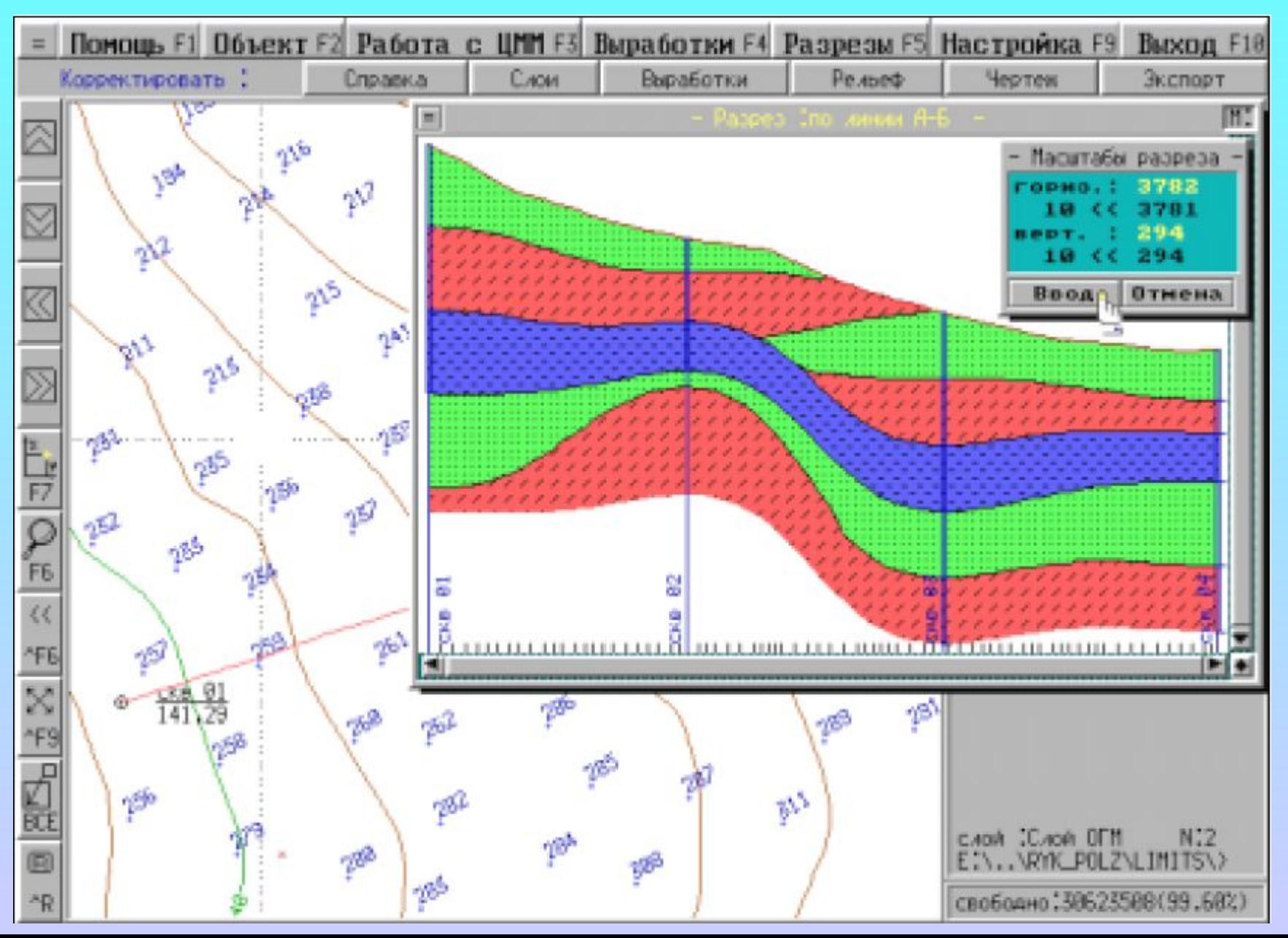

#### **CREDO PRO – «Геометрическое проектирование»**

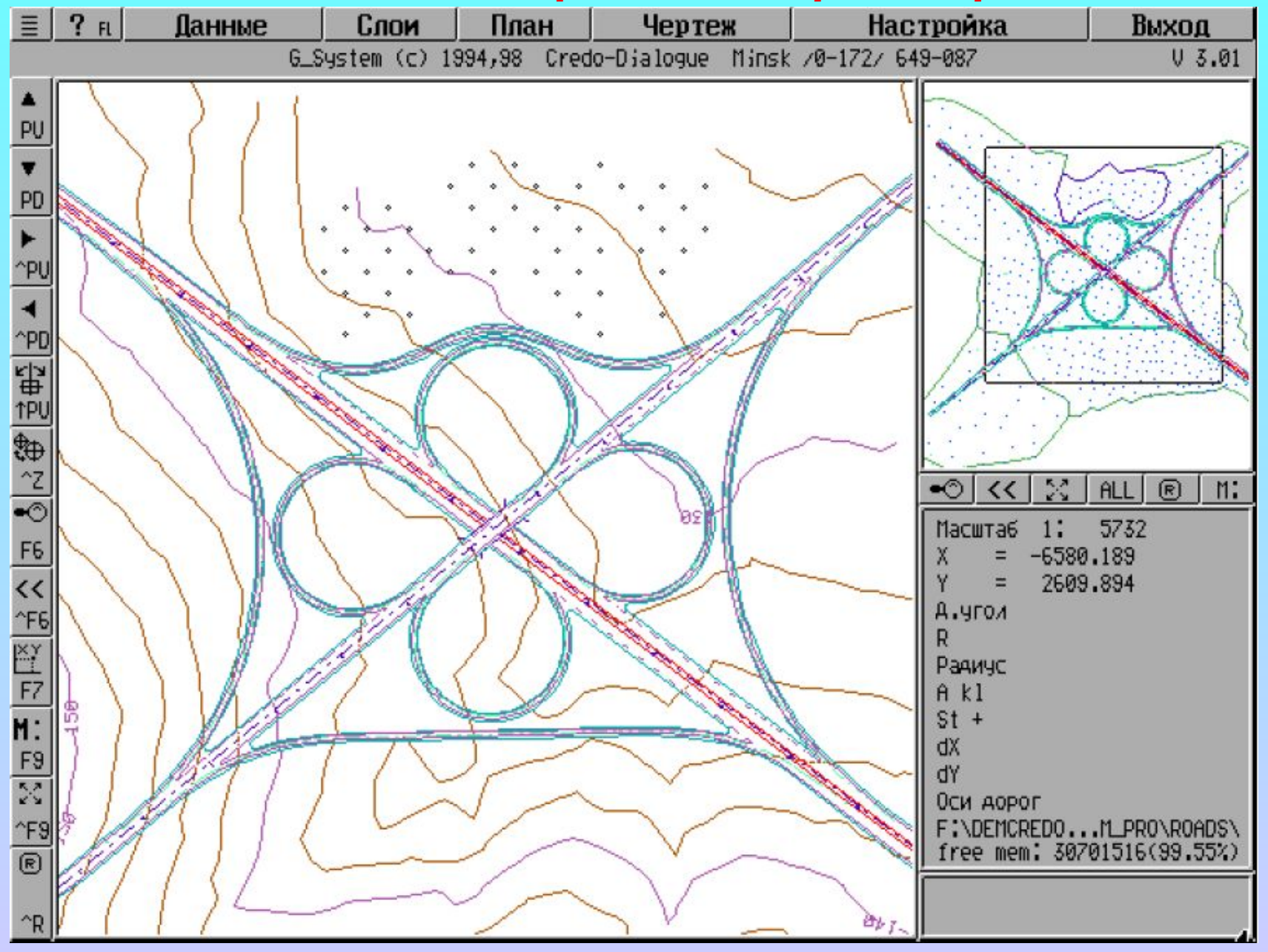

# **Тема : «Состав комплекса CREDO» CREDO MIX – «Цифровая модель проекта»**

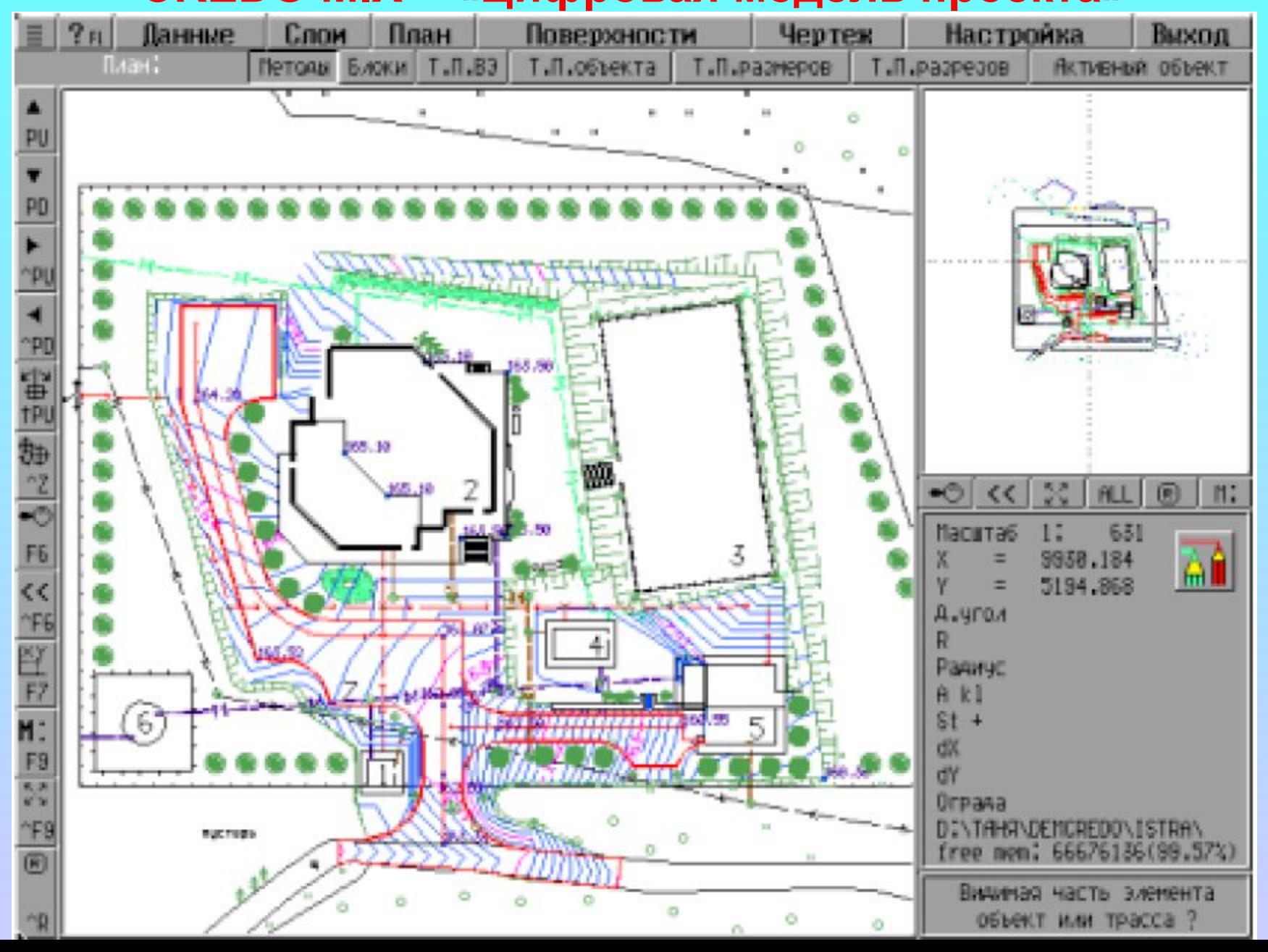

#### **CAD CREDO – «Проектирование автомобильной дороги»**

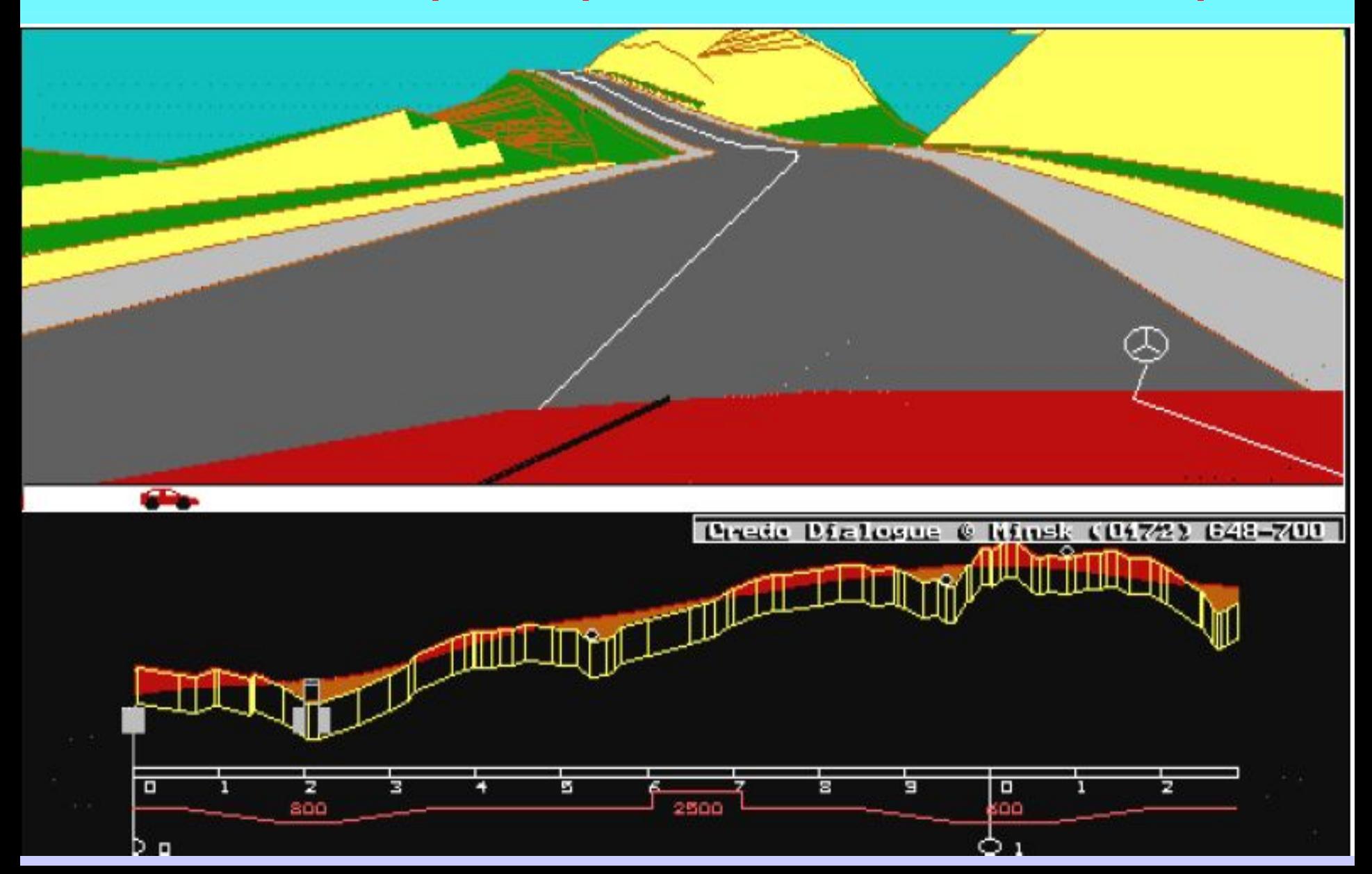

**знаков.**

- **на водную среду, • ZNAK - проектирование индивидуальных дорожных**
- **устройств, • УВС - оценка уровня воздействия поверхностного стока**
- **ГИДРО гидравлический расчет водоотводных**
- **ТРУБА гидравлический расчет труб и малых мостов,**
- **полотна, • ОСАДКА – расчет осадки насыпи на слабом основании,**
- **Дополнительные задачи: • ОТКОС – поверка устойчивости откосов земляного**
- **CAD CREDO «Проектирование автомобильной дороги», система проектирования нового строительства и реконструкции автомобильных дорог II – V технических категории.**
- **Тема : «Состав комплекса CREDO»**

**Основные функции системы CAD\_CREDO: • проектирование продольного профиля методом сплайнинтерполяции опорных точек или методом динамической оптимизации. Корректировка профиля в интерактивном режиме, сохранение вариантов и восстановление их для последующего анализа;**

**• проектирование поперечных профилей земляного полотна и продольного водоотвода по участкам дороги или по рабочей отметке;**

**• проектирование выравнивания продольного и поперечного профилей при реконструкции (усилении дорожной одежды) дороги, расчет объемов выравнивающих слоев;**

**• расчет дорожных одежд нежесткого типа;**

**• расчет объемов земляных и планировочных работ, расчет объемов работ по дорожной одежде;**

- **транспортно-эксплуатационная и экологическая оценка проекта. Оценивается стоимость перевозок, скорость движения, расход топлива, безопасность, объемы токсичных выбросов. Проектирование экологических мероприятий по снижению влияния шума и токсичных выбросов;**
- **создание и просмотр перспективных изображений проектируемой дороги в статическом и динамическом режиме;**

**Исходные данные для проектирования могут быть получены: • из введенных вручную журналов поперечного нивелирования в "CREDO LIN " и таблиц, описывающих** 

**геометрию трассы;**

**• из результатов трассирования по Цифровой Модели Местности в CREDO TER, CREDO PRO, CREDO MIX и экспорта трассы в CAD CREDO (CREDO LIN); текстовые файлы открытого обменного формата, данные об интенсивности и составе движения.**

#### **Результатами проектирования являются :**

**чертежи, ведомости, таблицы, эпюры, в том числе в формате DXF. В системы CREDO MIX, CREDO TER, CREDO PRO передаются цифровые модели проектной поверхности и полей распределения вредных веществ, картограммы выравнивания и т.д.**

**• CREDO SR – «Геодезия в сейсморазведке», система автоматизированной обработки геодезических данных при производстве разведочных работ геофизическими методами, требующими создания (привязки) геофизических профилей;**

**•TRANSFORM – «Трансформация растровых картматериалов», система трансформации и координатной привязки растровых картматериалов;**

**• SYMBOL – «Редактор условных знаков», программа для создания и редактирования условных знаков топографических планов и строительных чертежей;**

**• МОСТ – «Конструирование мостовых сооружений» проектирование мостового полотна, пролетного строения, опор, сопряжения моста с насыпью подходов, регуляционных сооружений;**

# **Тема: «Состав комплекса CREDO» CREDO SR - «Геодезия в сейсморазведке»**

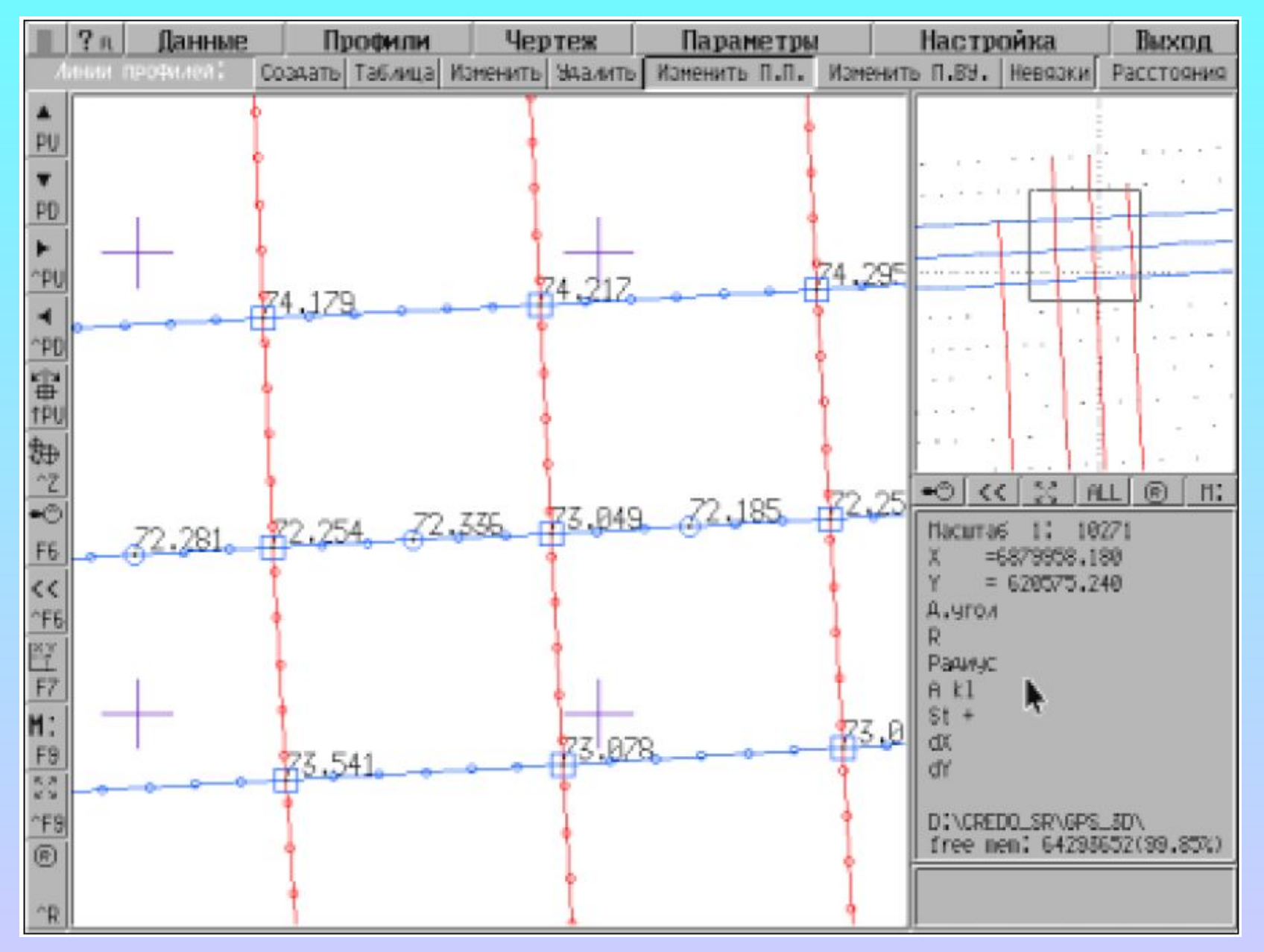

#### **TRANSFORM – «Трансформация растровых картматериалов»**

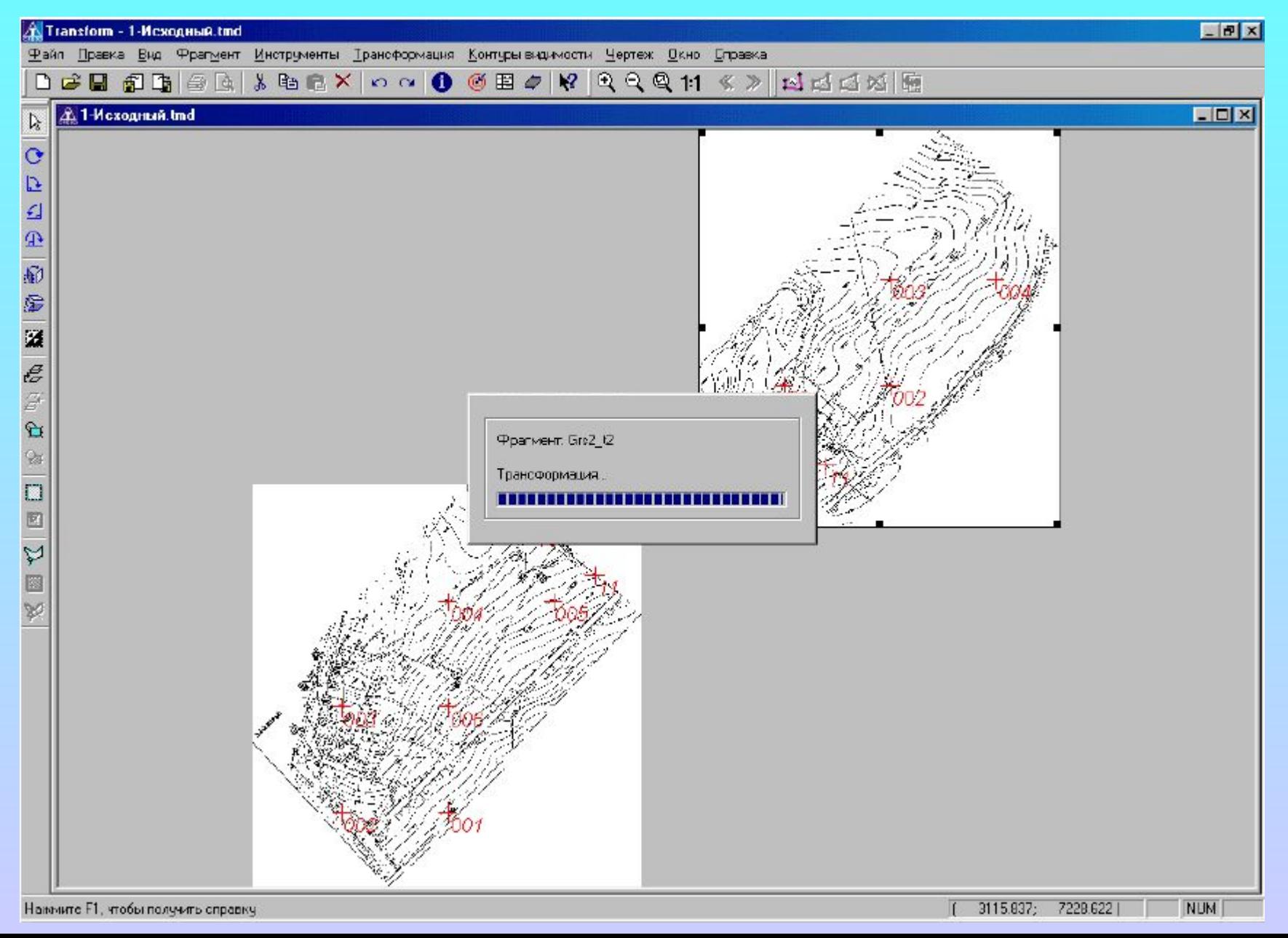

- **СЕТИ «Проектирование инженерных коммуникаций», проектирование продольных профилей наружных коммуникаций : канализации, напорных сетей водопровода, теплотрассы, газопровода.**
- **ГИС ЭКСПОРТ «Экспорт данных в форматы геоинформационных систем», программа для конвертирования данных CREDO по ЦММ и геометрии проекта в форматы геоинформационных систем.**

### **Тема : «Состав комплекса CREDO» ГИС ЭКСПОРТ – «Экспорт данных в форматы геоинформационных систем»**

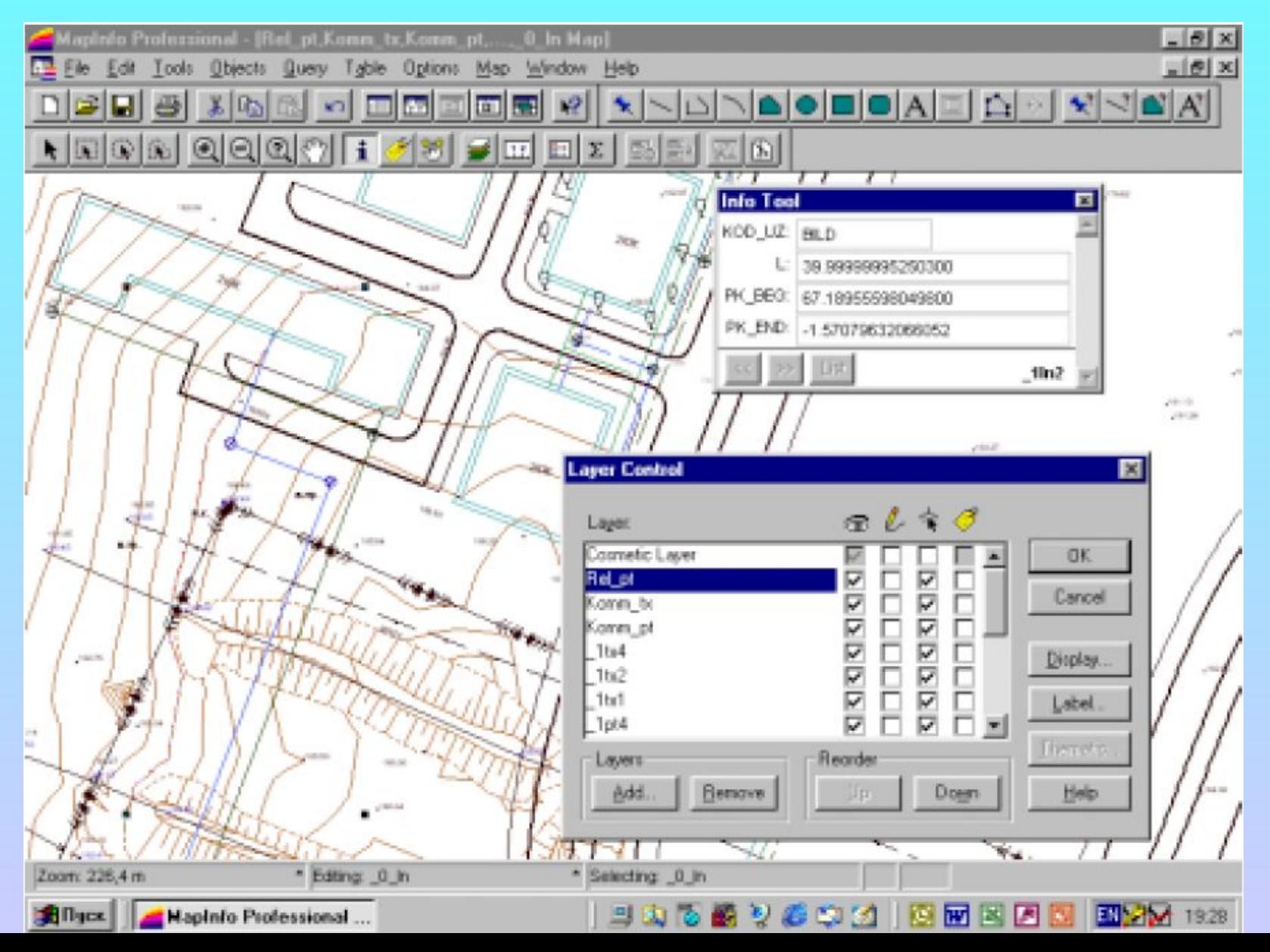

#### **Тема : «Интерфейс CREDO**

**Интерфейс CREDO использует стандартизированные компоненты CUA (Common User Access): кнопочное меню функций и операций, панели ввода и диалога, всплывающие окна и т.д. Он имеет много общего с интерфейсом аналогичных или универсальных систем, например, Windows.**

**Большую часть экрана занимает рабочее окно, в котором отображаются проектная линия, информация об уклонах и закруглениях, а также процессы, происходящие при работе с объектом.**

**Вертикальные кнопки рабочего окна (кнопки управления рабочим окном) предназначены для реализации некоторых сервисных возможностей, что позволяет управлять визуализацией объекта проектирования в любой момент работы. Они доступны в процессе текущего построения.** 

## Тема: «Интерфейс CREDO

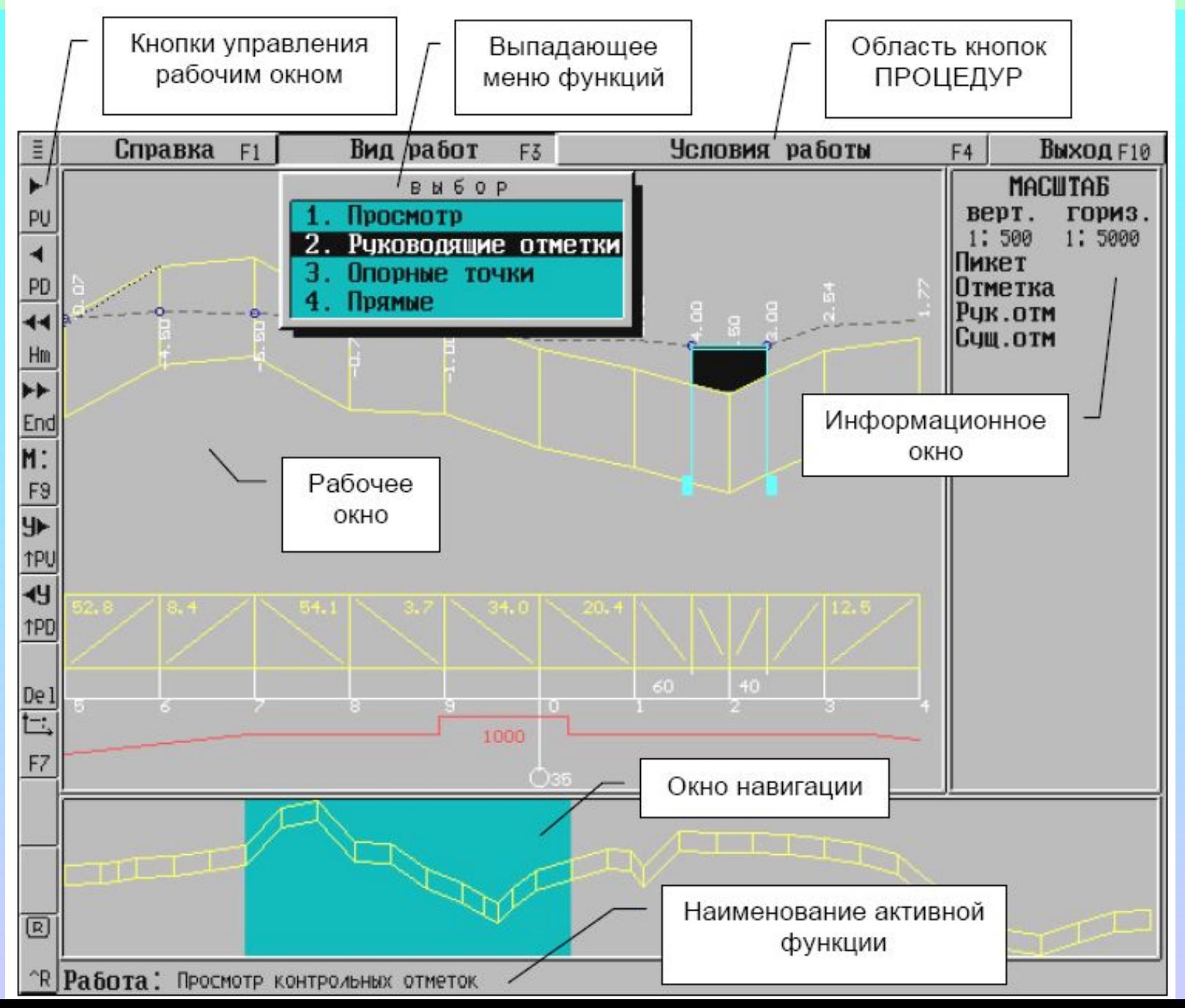

# Тема: «Интерфейс CREDO

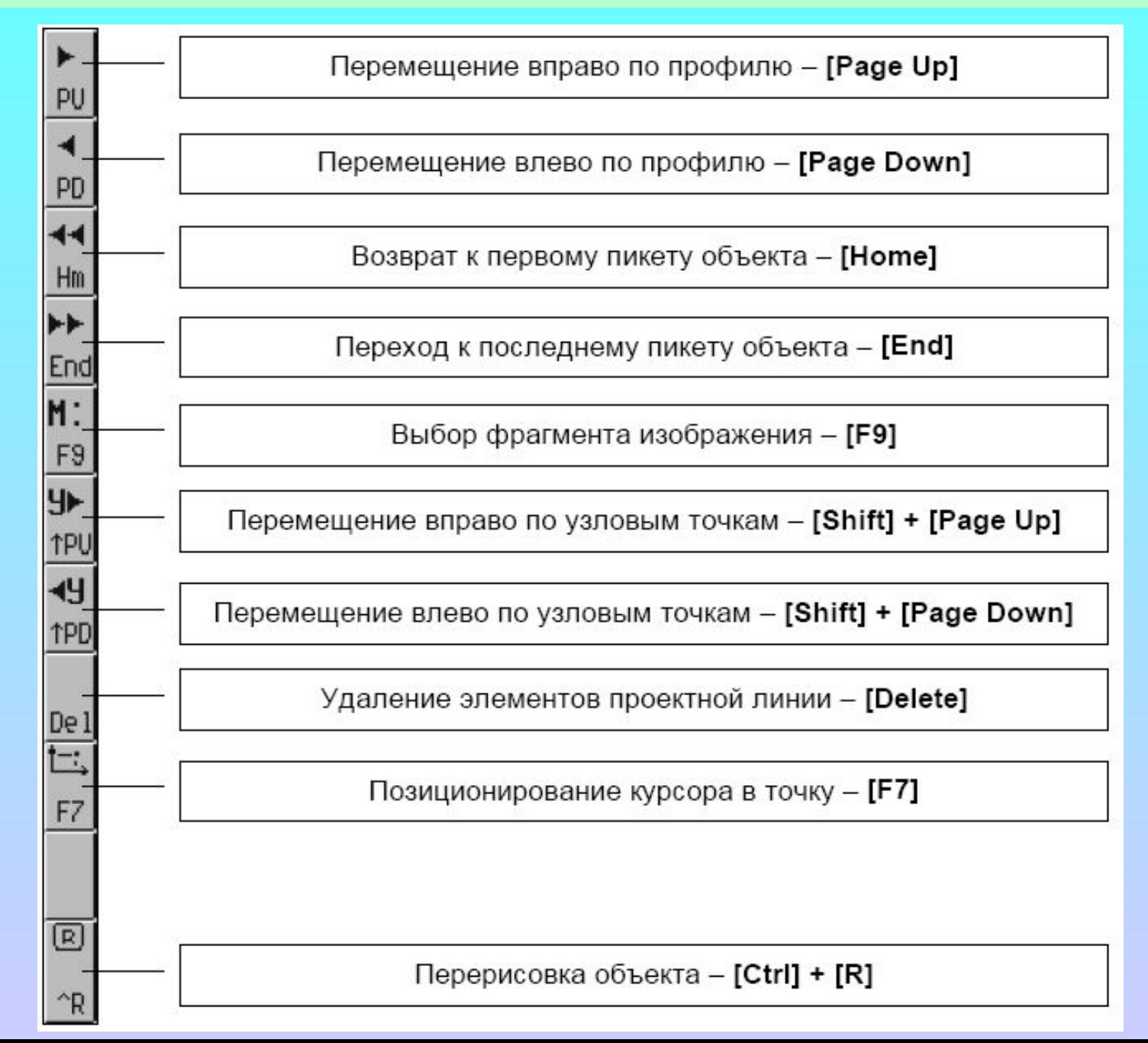

**Тема : «Интерфейс CREDO»** 

**Пользователь имеет возможность:**

- **Перемещать рабочее окно по объекту.**
- **Выбирать масштаб изображения в рабочем окне.**
- **Обновлять, перерисовывать изображение в рабочем окне и так далее.**
- **В окне навигации отображается весь объект, а также прямоугольник, в границах которого проектная линия отображается в данный момент в рабочем окне. Окно навигации помогает ориентироваться на объекте, определить расположение рабочего окна. Прямоугольник перемещается на выбранный участок, и он отображается в рабочем окне.**
- **В нижней части окна навигации расположена строка, в которой приводится наименование активной функции.**

### Тема: «Интерфейс CREDO

В верхней части экрана расположена область кнопок процедур При активизации одной из них на экране функций, выпадающее меню появляется соответствующих данной процедуре. После активизации выбранной функции появляется второй ряд кнопок с названиями операций.

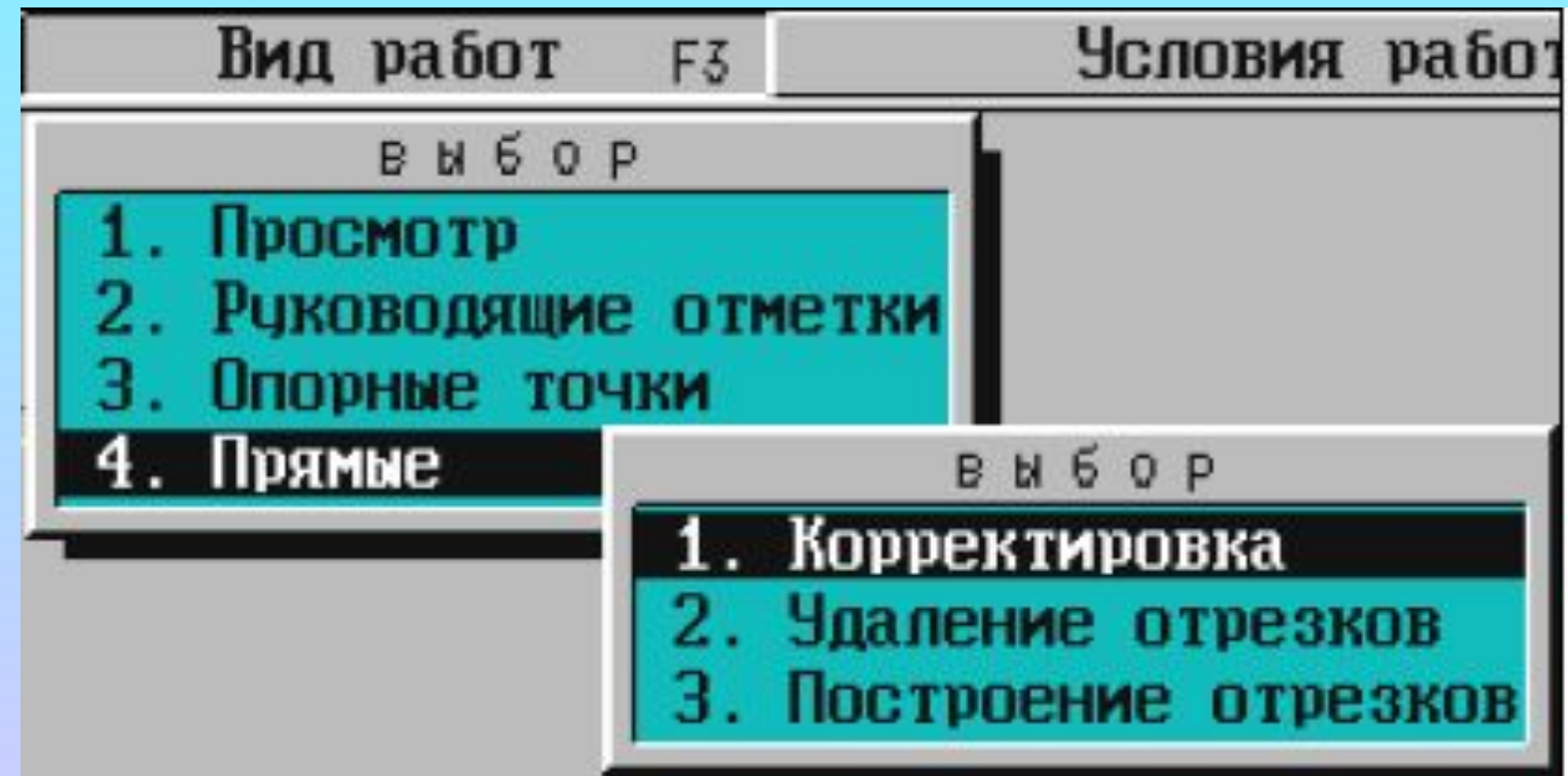

**Тема : «Интерфейс CREDO** 

**Информационное окно служит для отображения текстовой и цифровой информации, прежде всего:** 

- **• наименование активной трассы, если ее имя задано;**
- **• имя и номер текущего активного слоя ЦММ;**
- **• объем свободной оперативной памяти;**
- **• текущий масштаб изображения в рабочем окне;**
- **плановые координаты текущего положения курсора;**
- **отметка поверхности в точке текущего положения курсора;**
- **расстояние и дирекционный угол при построениях и т.п.**

**CREDO - ПРОГРАММНЫЙ КОМПЛЕКС ОБРАБОТКИ ИНЖЕНЕРНЫХ ИЗЫСКАНИЙ, ЦИФРОВОГО МОДЕЛИРОВАНИЯ МЕСТНОСТИ, ПРОЕКТИРОВАНИЯ ГЕНПЛАНОВ И АВТОМОБИЛЬНЫХ ДОРОГ. Разработчик - НАУЧНО-ПРОИЗВОДСТВЕННАЯ КОМПАНИЯ "КРЕДО-ДИАЛОГ". Web-сервер CREDO: http://www.credo-dialogue.com** *ФУНКЦИОНАЛЬНЫЕ ВОЗМОЖНОСТИ КОМПЛЕКСА CREDO* **Функции модулей CREDO предоставляют** 

**возможность:**

**• сбора и обработки топогеодезической информации, полученной разными методами – электронными геодезическими приборами различных типов, традиционными методами линейных и площадных изысканий, сканированием существующих картматериалов, использованием данных из других** 

**• формирования Цифровых Моделей Местности (ЦММ) инженерного назначения и представления их для дальнейшего использования в "бумажном" виде (планшеты или листы) и "электронном" (различные выходные форматы);**

**• создания Объемной Геологической Модели Местности на основе методики, позволяющей одновременно строить и корректировать несколько вертикальных инженерногеологических разрезов произвольной топологии;**

**• проектирования и "ведения" генпланов с использованием ЦММ: детальной планировки, коммуникаций, красных линий, разбивочных и т.д.;**

**• проектирования вертикальной планировки и расчета объемов насыпи и выемки объектов промышленного и гражданского строительства;**

**• проектирования транспортных объектов практически любой сложности;**

- **экспорта данных по запроектированным в плане линейным сооружениям в другие CAD-системы для детального проектирования дорог (CAD\_CREDO), газопроводов (GAZNET), водопровода и канализации (КАСКАД);**
- **выполнения полного комплекса проектно– изыскательских работ для проектирования загородных автомобильных дорог II–V технических категорий. Комплекс обеспечивает связь с другими системами с помощью файлов текстового и 2D-, 3D-DXF форматов, что позволяет эффективно вписывать модули CREDO в уже сложившиеся технологические цепочки.**

**Каждая система комплекса CREDO участвует в едином технологическом процессе, являясь, в то же время, самостоятельным программным модулем, и может эксплуатироваться отдельно. Модульный подход к программномуобеспечению, тщательный учет специфики и проблем Пользователей позволяет формировать и поставлять оптимальные по стоимости и функциям технологические системы разного назначения – для специализированных геодезических предприятий, изыскательских подразделений проектных фирм, крупных и мелких проектных организаций, учебных заведений и т.д.**

**Каждая система комплекса CREDO участвует в едином технологическом процессе, являясь, в то же время, самостоятельным программным модулем, и может эксплуатироваться отдельно. Модульный подход к программномуобеспечению, тщательный учет специфики и проблем Пользователей позволяет формировать и поставлять оптимальные по стоимости и функциям технологические системы разного назначения – для специализированных геодезических предприятий, изыскательских подразделений проектных фирм, крупных и мелких проектных организаций, учебных заведений и т.д.**

**Основным средством общения с подсистемами CREDO является курсор.**

**указывающий, где должна проходить та или иная** 

**операция обработки информации.** 

**вид:**

**Курсор - специальный символ на экране,** 

**В различных областях экрана курсор имеет разный** 

**• стрелка - в панелях управления рабочим и** 

**• перекрестие с окружностью, ограничивающей зону** 

**• простое перекрестие - в области рабочего окна;** 

**действия - в области рабочего окна.**

**навигационным окнами, в области кнопочного меню;**

**В САПР CREDO реализован принцип "действие объект".** 

**Действием может быть:**

**- процедура,** 

**- функция,**

**- операция.** 

**Проектировщик выбирает необходимое действие и выполняет его с любым количеством объектов, выбирая их интерактивно.** 

**Для активизации действий системы необходимо подвести курсор, имеющий в зоне кнопочного меню форму стрелки, к нужной кнопке или строке и нажать левую кнопку мыши. Отказаться от выбранного действия можно, нажав правую клавишу мыши или клавишу "Esc".**

**Тема : «Активизация действий в CREDO»**

**На определенных этапах работы системы на экране дисплея появляются диалогово-информационные панели с их внутренними меню.**

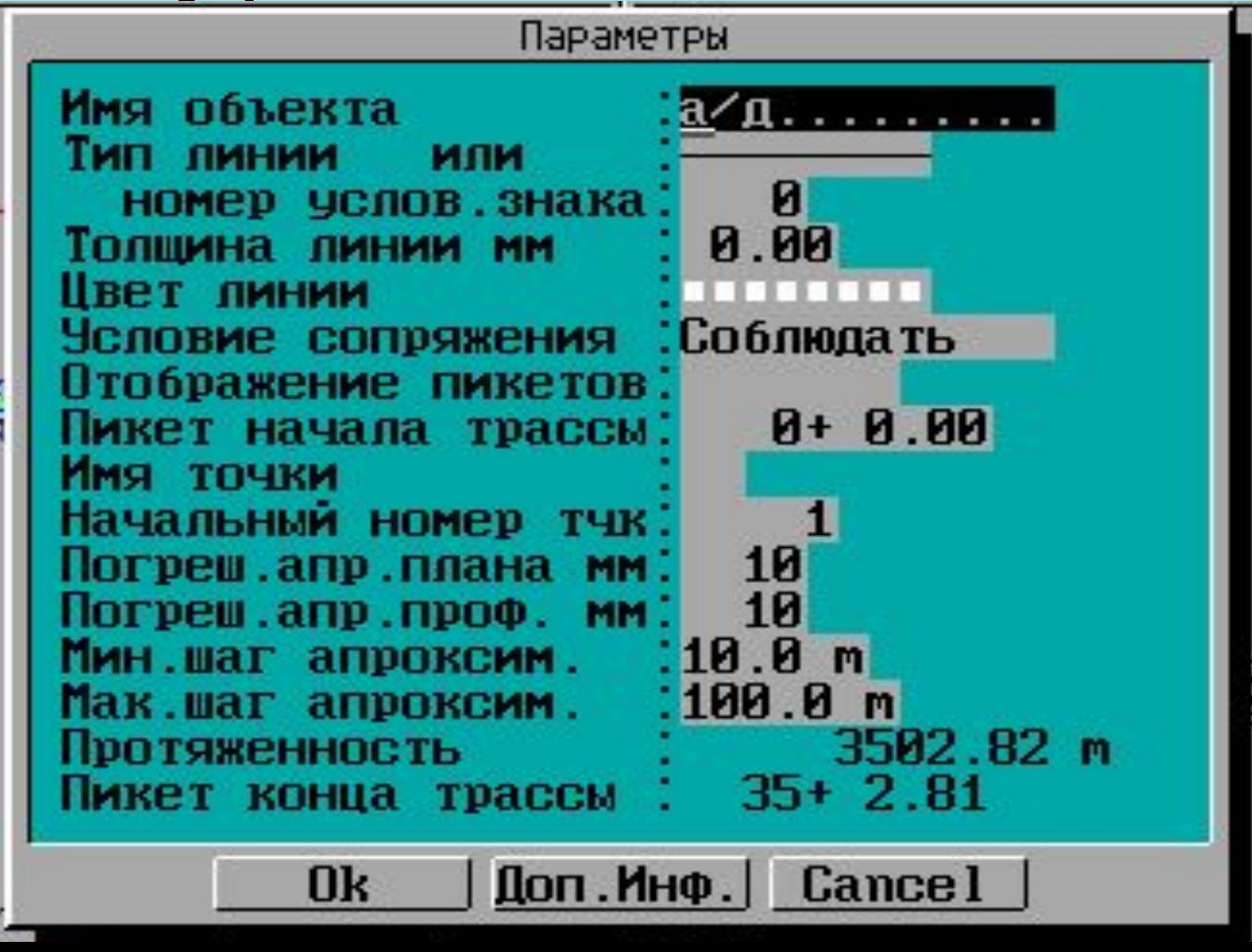

**Работа с ними сводится к редактированию полей запроса и дальнейшему выбору действия из кнопочного меню этой панели. Алфавитно-цифровые данные вводятся с клавиатуры обычным путем. Условные знаки, вид линий, их цвет и другие характеристики выбираются из выпадающего меню, появляющегося после нажатия левой клавиши мыши или клавиши "Пробел".**

**После редактирования панелей запроса система ожидает назначения очередного действия с использованием кнопочного меню диалоговоинформационных панелей.**

**Работа с ними сводится к редактированию полей запроса и дальнейшему выбору действия из кнопочного меню этой панели. Алфавитно-цифровые данные вводятся с клавиатуры обычным путем. Условные знаки, вид линий, их цвет и другие характеристики выбираются из выпадающего меню, появляющегося после нажатия левой клавиши мыши или клавиши "Пробел".**

**После редактирования панелей запроса система ожидает назначения очередного действия с использованием кнопочного меню диалоговоинформационных панелей.**

**При автоматизированном проектировании автомобильных дорог основным источником информации о местности служат цифровые модели местности (ЦММ).** 

**Их разработка и последующее использование при проектировании дорог требуют в десятки раз меньших затрат времени и трудовых ресурсов по сравнению с получением необходимой информации при использовании топографических планов по обычной технологии (данные инженерных геодезических, геологических, гидрологических изысканий и т.д.).**

*Цифровая модель местности (ЦММ)* **— аналитическое (цифровое) описание множества, элементами которого являются топографическая, геологическая и другая специальная инженерная информация о местности и правила обращения с ней.** 

**Эта информация представлена совокупностью пространственных объектов местности с известными плановыми и высотными координатами** *(X,Y,H)* **и их характеристиками.**

**Составными частями цифровой модели местности являются:** 

- **- цифровые модели рельефа местности (ЦМР),**
- **цифровые модели ситуации (ЦМС),**
- **цифровые модели геологического и гидрогеологического строения местности (ЦМГ);**
- **- цифровые модели распределения экологических параметров на местности (ЦМЭ) и др.**
- **В CREDO (подсистема CREDO-TER) используются ЦМР, ЦМС и ЦМГ..**

#### **Тема : «Виды ЦММ»**

**Все ЦМР по характеру расположения точек на них разделяют на три группы:**

- *- регулярные,*
- *- нерегулярные,*
- *- статистические.*

**Регулярные ЦМР**

**Регулярные - модели, в которых информация размещается в узлах регулярных сеток: квадратных, прямоугольных.** 

**+ - точность аппроксимации (приближения) что позволяет достичь при моделировании практически любой точности представления поверхности.** 

**- при уменьшении шага сетки резко возрастает объем информации и время на ее обработку увеличивается. При высокой плотности точек увеличивается время на подготовку и ввод исходных данных для проведения расчетов.**

a)

B)

6)

г)

Рис. 3.1. Виды цифровых моделей рельефа: а) регулярные; б) на поперечниках к магистральному ходу; в) на горизонталях; г) статистические

**- на структурных линиях; - триангуляционная ЦМР. ЦМР на поперечниках к магистральному ходу использовались в начальный период перехода к автоматизированным технологиям проектирования. Исходная информация о местности собиралась с помощью традиционных технологий изыскательских работ и их результаты были представлены в полевых журналах.**

- **- на поперечниках к магистральному ходу; - на горизонталях;**
- **типами:**
- **местности с однородным рельефом. В САПР более широкое применение находят нерегулярные ЦМР, которые представлены несколькими**
- **Регулярные ЦМР относительно достоверно моделируют рельеф только на пологих участках**

**Тема : «Виды ЦММ»**

#### **Тема : «Виды ЦММ»**

**Поперечники к магистральному ходу, как основу для ЦМР, чаще всего строят при трассировании линейных сооружений и при проектировании их реконструкции.**

**ЦМР на горизонталях составляются при наличии крупномасштабных планов в горизонталях. Исходные точки размещаются в таких моделях на горизонталях через определенные интервалы длины. Точки переносят в память компьютера при прорисовке горизонталей, обрабатывая либо бумажные топографические карты и планы, либо их отображения на мониторе компьютера.**

**ЦМР на структурных линиях строится по точкам математической модели, размещающихся в характерных изломах местности с учетом особенностей рельефа и ситуации. Структурные линии — это лощины, хребты, бровки склонов, оврагов. Характерные линии местности — это границы лесов, болот, озер, сельхозугодий, землеустроительные межи, дороги, ограждения.**
# **Тема : «Виды ЦММ»**

**Триангуляционная ЦМР Используется для моделирования рельефа, представляет собой упорядоченное множество треугольных граней,** 

**построенных на точках — вершинах треугольников.**

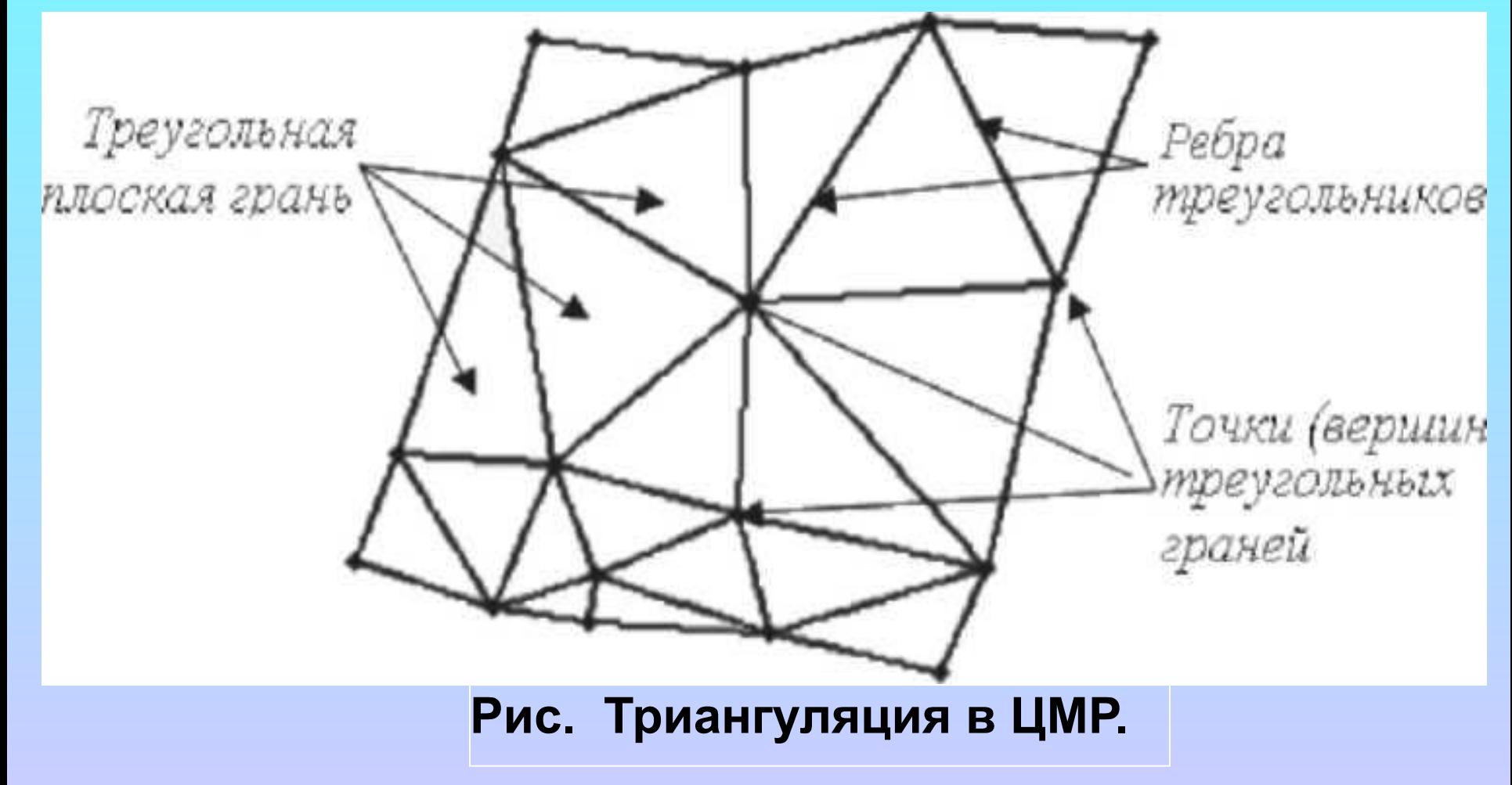

# **Тема : «Виды ЦММ»**

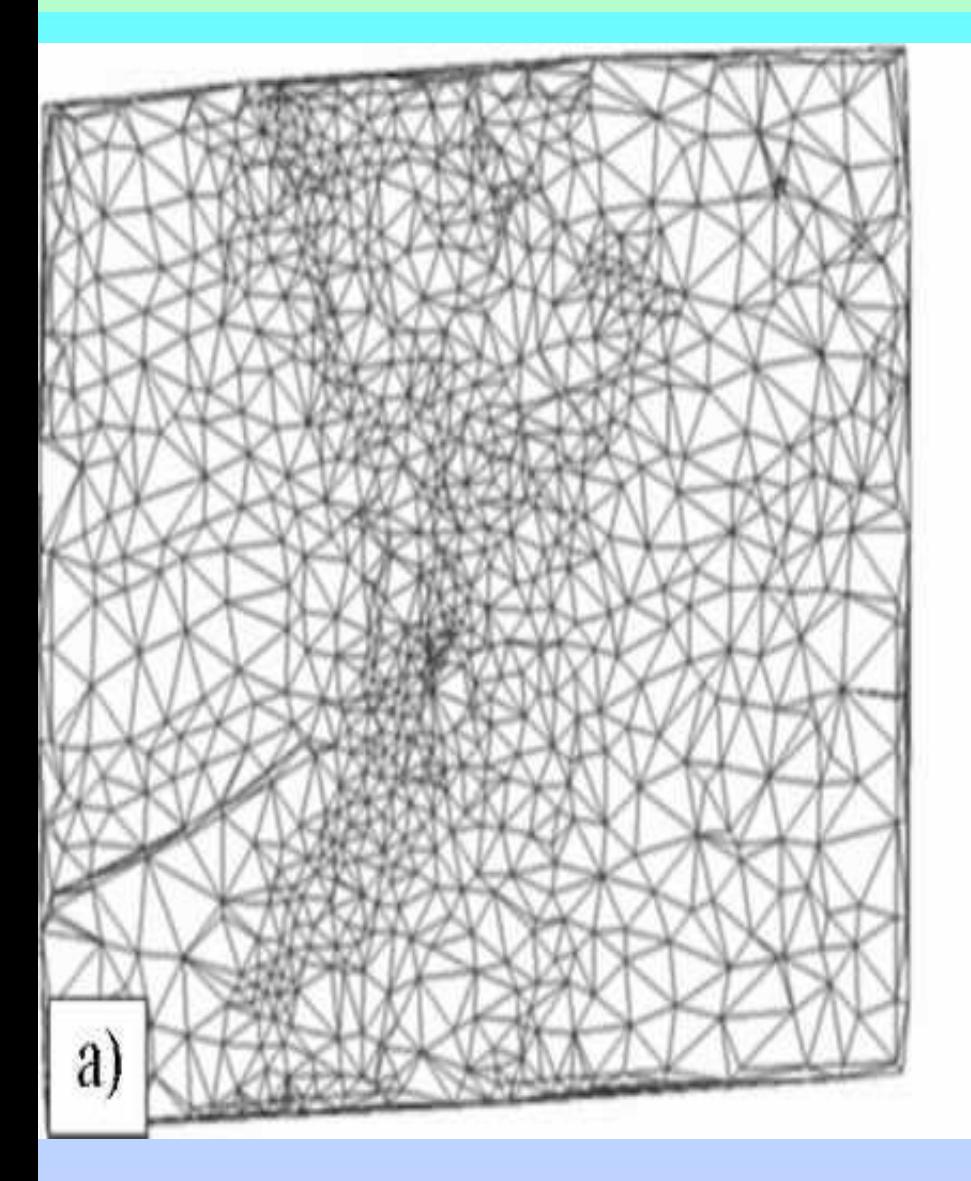

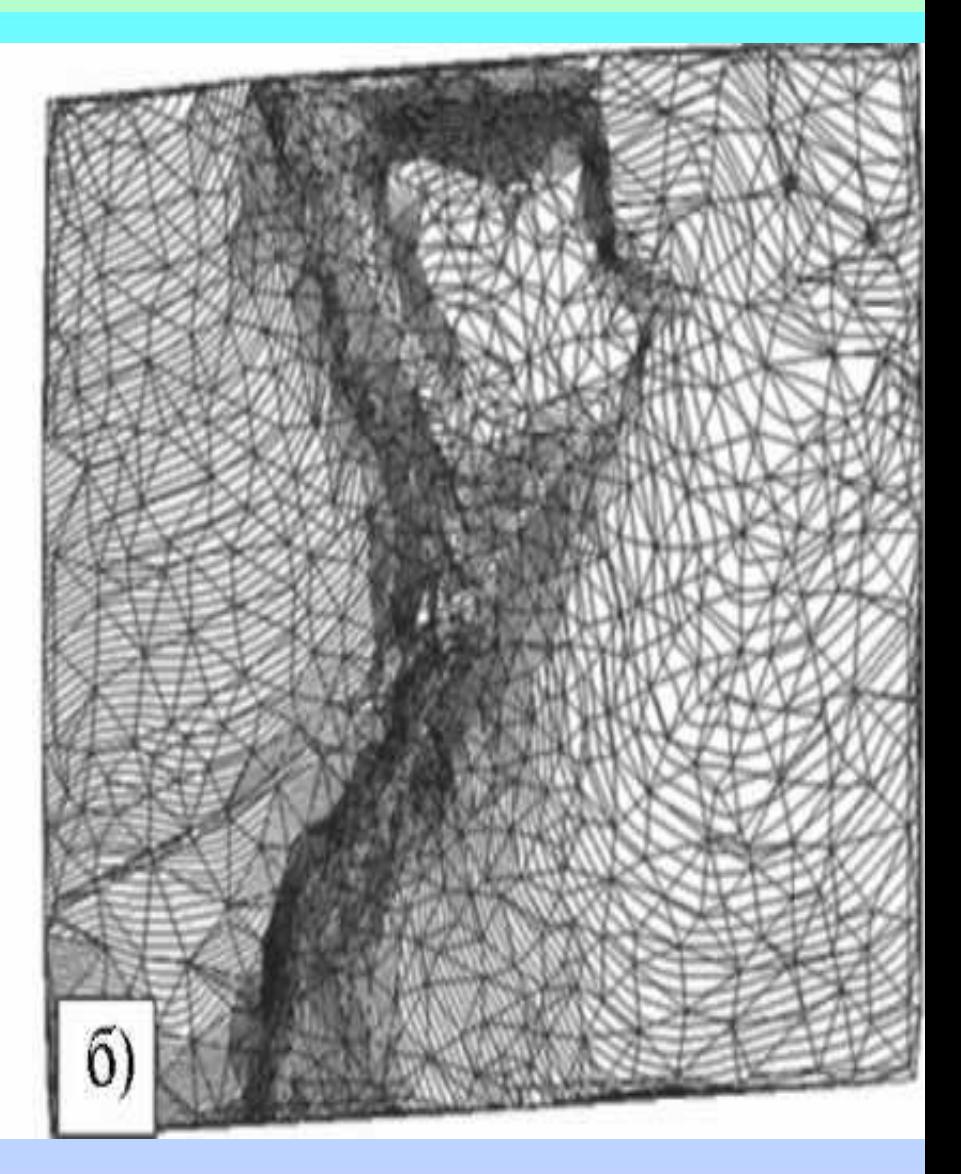

- **Алгоритм формирования ЦМР использует информацию о точках (узлах, вершинах), треугольниках, их ребрах (отрезках) и структурных линиях.**
- *Точка ЦМР* **имеет три координаты** *x, y z.*
- *Треугольник*  **треугольная плоская грань, построенная в процессе триангуляции на точках ЦМР.**
- *Структурная линия*  **трехмерная ломаная линия, соединяющая точки и однозначно определяющая триангуляцию участка поверхности.**
- **Построенное множество треугольных граней аппроксимирует участки различных поверхностей (естественные и спланированные участки поверхности земли, поверхности отдельных геологических слоев, искусственные покрытия).**

**+ Достоверность аппроксимации рельефа значительно выше, чем в моделях на регулярных структурах.** 

**- Алгоритмы моделирования рельефа существенно усложняются.** 

**На практике триангуляционные модели являются основой создания цифровых моделей рельефа. Они положены в основу цифрового моделирования поверхностей в системе CREDO.**

**Статистическая ЦМР строят при задании массива исходных данных точками, которые выбирают случайным образом (по датчику случайных чисел, распределенных по закону, близкому к нормальному). Реализация математической модели основана на алгоритме «плавающего» квадрата или «плавающего» круга, которые определяют зону интерполяции.** 

**Внутрь квадрата или круга должны попасть не менее 10 точек ЦМР (см. рис.). Если это условие не выполняется, то сторона квадрата или диаметр круга увеличивается. С использованием координат точек, попавших внутрь круга или квадрата, поверхность аппроксимируется уравнением второго порядка.**

**Главным достоинством статистических моделей является их достаточно высокая точность и объективность исходных данных, при подготовке которых исключено субъективное влияние проектировщика. Статистические модели не используются в САПР-АД.**

**Цифровая модель ситуации (ЦМС) - это цифровое (аналитическое) представление топографических объектов местности. ЦМС включает их геометрическое описание средствами векторной модели данных в виде набора точек и полилиний с плановыми или пространственными координатами, определяющими их положение и границы, отображение условными знаками и семантическое описание в виде определенного классификатором набора характеристик. Объекты ЦМС в CREDO включают следующие типы их** 

**локализации:**

- **-площадные,**
- **линейные,**
- **точечные.**

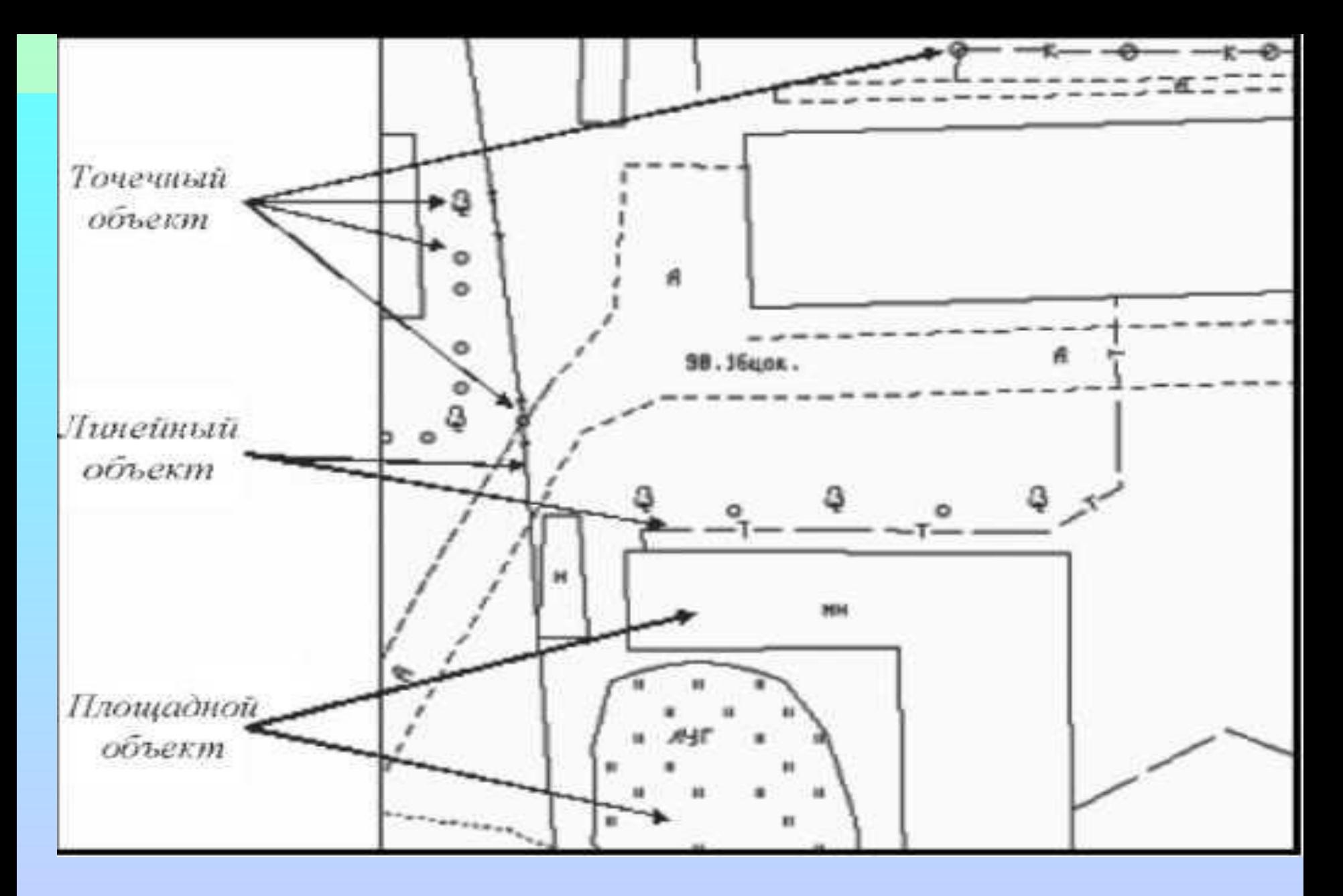

**Рис. Элементы цифровой модели ситуации**

*Площадной объект* **— элемент местности или проекта, ограниченный некоторой областью, чаще — замкнутым контуром ситуации. Линия контура отображается соответствующим условным знаком, а площадь объекта, как правило, выделяется цветом, условными знаками. Примеры площадных объектов — населенные пункты, здания, лес, болота и т.д.**

*Линейный объект* **— элемент местности или проекта, представленный в модели в виде линии, отображаемой соответствующим условным знаком; его ширина может быть не выражена в масштабе плана. Примерами линейных объектов на картах и планах являются коммуникации (наземные и подземные), существующие автомобильные и железные дороги и т.д.**

*Точечный объект* **— элемент местности или проекта, размеры которого не могут быть отображены в масштабе топографической карты (плана) из-за их малости и локализующийся точкой с внемасштабным условным зна ком. Примеры точечных объектов — реперы, отдельно стоящие деревья, памятники, опоры ЛЭП и т.д. Для более полного восприятия цифрового представления местности инженером-проектировщиком и удобства работы с отдельными подсистемами и элементами цифровые модели местности в САПР структурируют, расчленяют на составные части, иерархические уровни, используя** *послойное представление информации.*

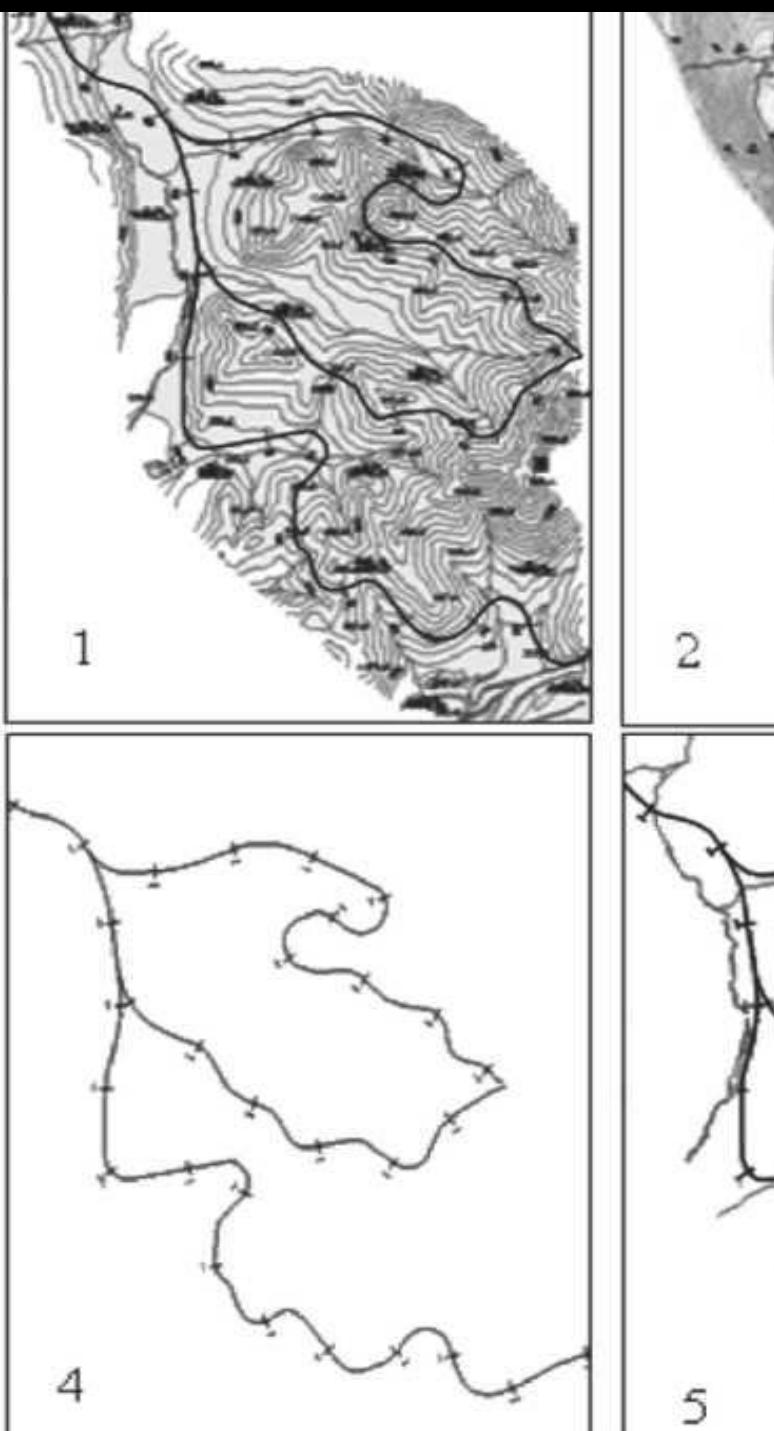

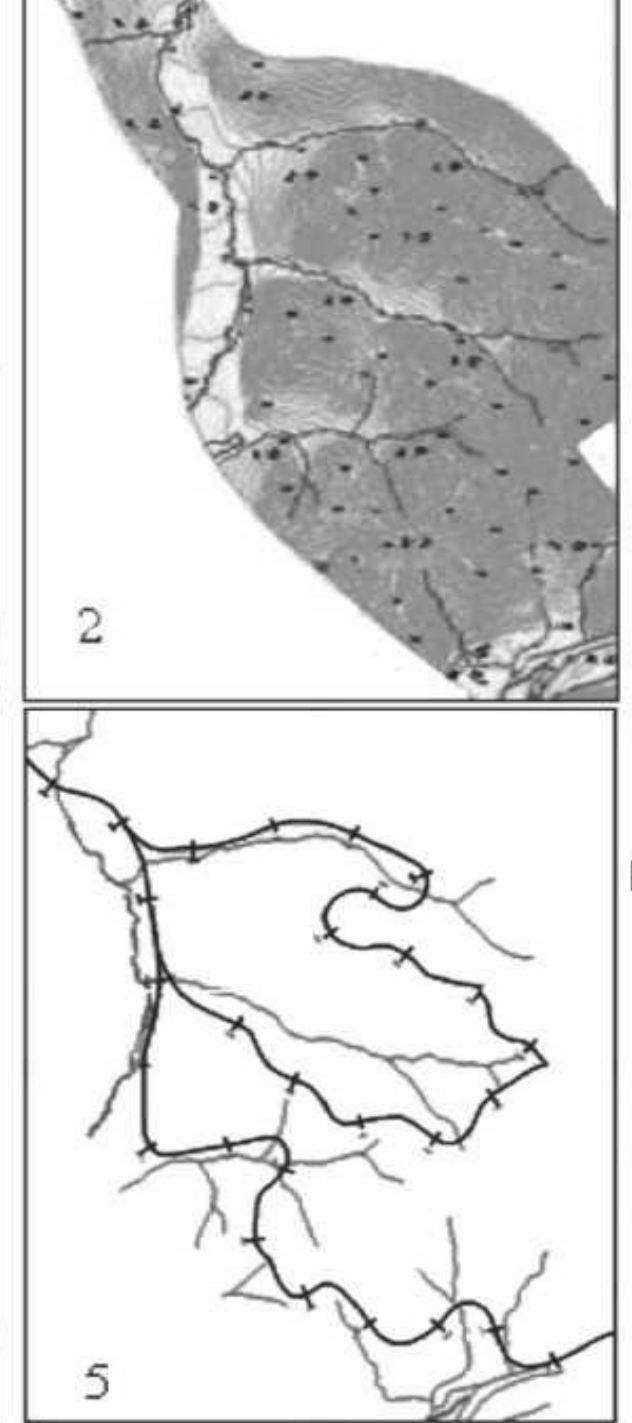

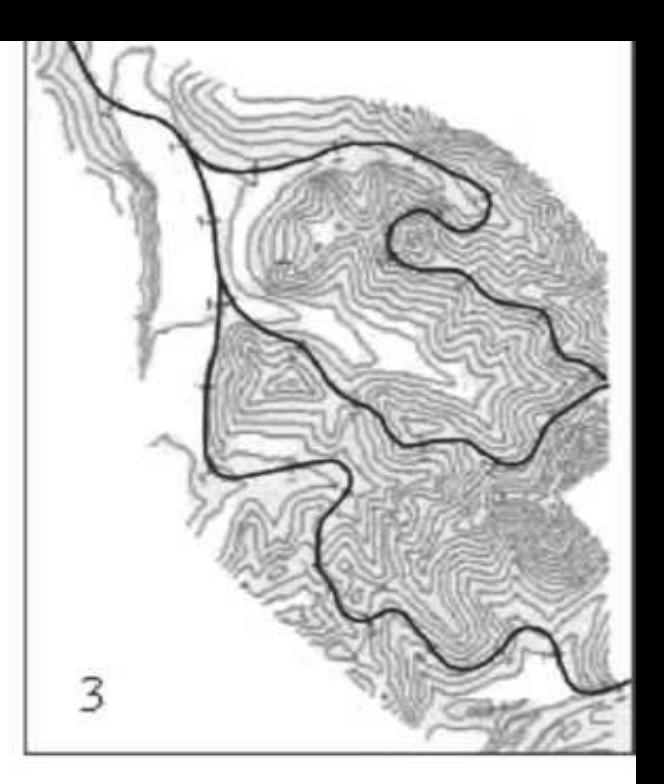

Рис. 3.3. Структурирование ЦММ по элементам различной природы: 1) рельефно-ситуационная модель; 2) модель гидрографии; 3) рельеф местности с вариантами плана трассы дороги; 4) геометрическая модель вариантов трассы; 5) варианты трассы на модели речной сети

**При проектировании в САПР цифровые модели местности создают различными методами:**

- **•с использованием существующего картографического материала, планов и карт на бумажных носителях информации;**
- **•на основе цифровых карт;**
- **•объединением фрагментов ранее созданных ЦММ;**
- **•по данным полевых съемок.**
- **Для создания ЦММ в программном комплексе CREDO используется система CREDO MIX. Объектами могут быть городские улицы и дороги, автомобильные дороги общего пользования, промышленные и лесовозные дороги, аэродромы и т.д.**

**Исходные данные для работы с ЦММ в системе CREDOMIX формируются несколькими способами.**

**1. По результатам полевых изысканий обработанных системой CREDODAT:**

**• результаты традиционной съемки, представленные в полевых журналах (тахеометрическая съемка, планово-высотное**  обоснование, землеустроительные расчеты, **линейные изыскания в подсистеме CREDOLIN),**

**• информация с электронных регистраторов и информация, полученная от GPS-систем.**

**2. На основе существующих картографических материалов или аэроснимков:**

- **стереофотограмметрическая обработка снимков,**
- **векторизация и дигитализация отсканированного изображения,**
- **дигитализация непосредственно в CREDO MIX по векторным (DXF) и растровым (BMP) подложкам.**
- **3. При импорте проектных моделей из системы CAD CREDO.**
- **•редактирование поверхностей, •создание цифровой модели ситуации (ЦМС).**
- **•построение поверхностей,**
- 
- **•трансформация растра, •нанесение точек для создания модели рельефа (ЦМР),**
- **материала, создание растровой подложки,**
- **включает несколько этапов: •сканирование исходного картографического**
- **Технология создания цифровой модели местности**
- **В программном комплексе CREDO для реализации процедуры векторизации используются программы ТРАНСФОРМ и CREDO MIX.**
- **Тема : «Создание ЦММ»**

# **Тема : «Создание ЦММ»**

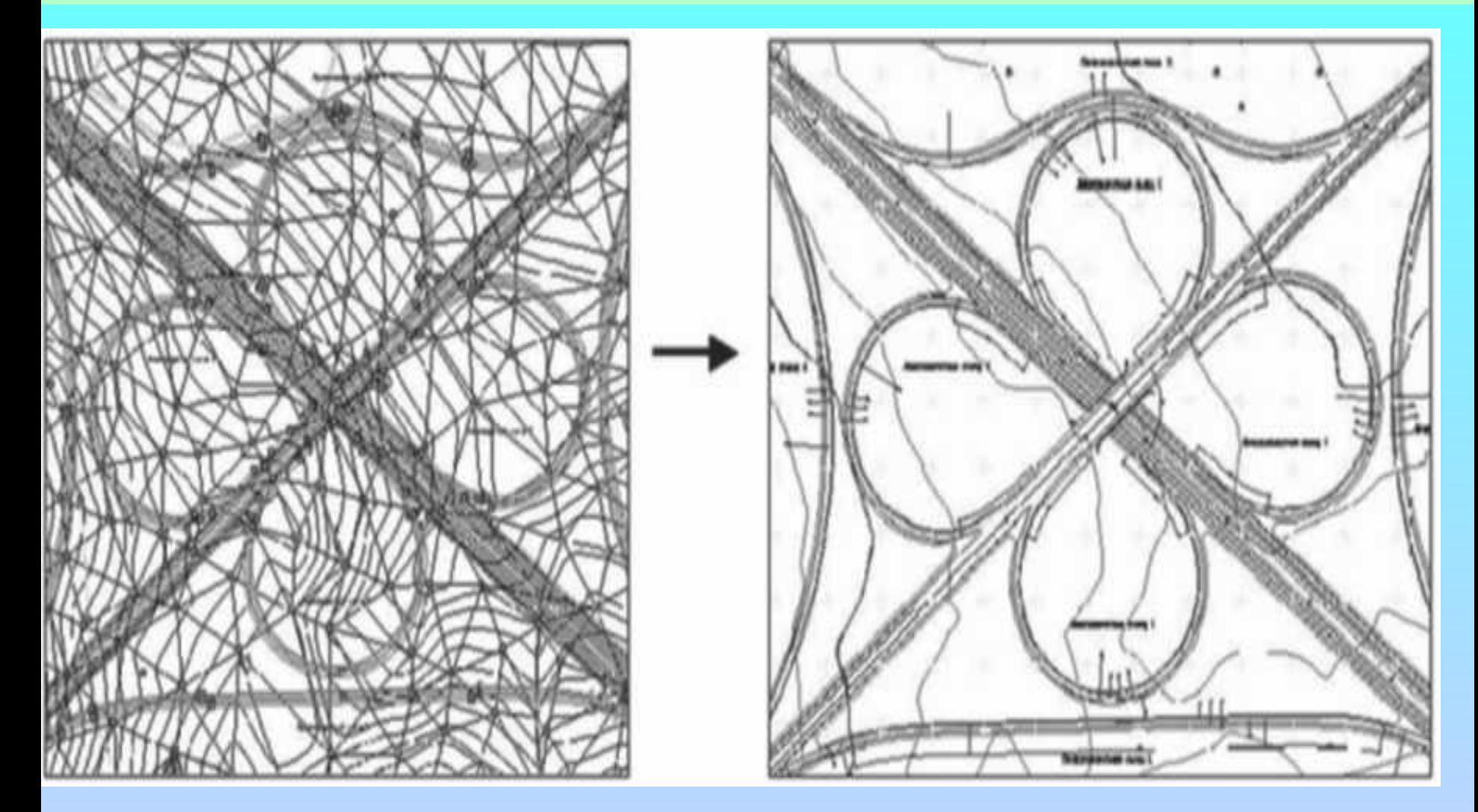

**Рис. Цифровая модель транспортной развязки и чертежная модель ее плана**

# **Тема : «Создание ЦММ»**

**Если ЦММ дополнена необходимой грунтовогеологической информацией в виде объемной модели геологических слоев местности, то она приобретает новое качество, необходимое для оценки устойчивости дорожных сооружений.**

**Для создания объемной геологической модели используют систему CREDO GEO.**

**Она позволяет:**

- ❑ **строить чертежи литологических колонок и интерполированных колонок в произвольной точке;**
- ❑ **строить чертежи инженерно-геологических разрезов вдоль трассы запроектированной дороги;**
- ❑ **создавать списки условных обозначений грунтов, выделенных на разрезе;**
- ❑ **экспортировать геологическую информацию в проектирующие системы CAD CREDO, CREDO MIX, в файлы открытого обменного формата.**

# **Тема : «Создание ЦММ»**

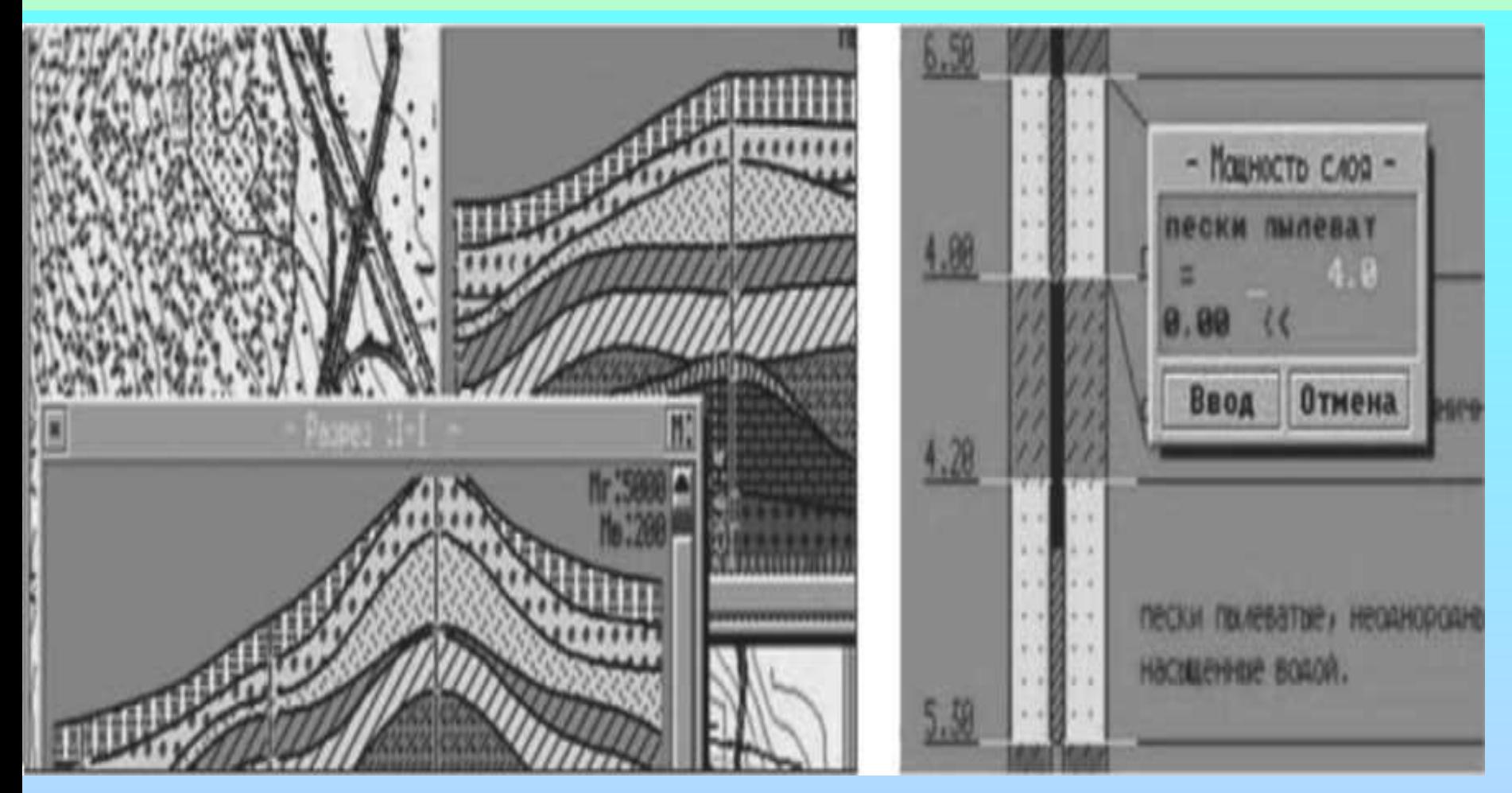

#### **Рис. Объемная геологическая модель местности в системе CREDO GEO**

**Тема : «Проектирование плана трассы в CREDO»**

**Плановая геометрия трассы может создаваться в системах:**

- **CREDO\_MIX "Цифровая модель проекта".**
- **CREDO\_TER "Цифровая модель местности".**
- **CREDO\_PRO "Геометрическое проектирование".**
- **CREDO\_LIN "Линейные изыскания".**
- **CAD\_CREDO "Проектирование автодороги".**

**Трасса автодороги обычно представляет собой набор прямых (L), полных несмещенных клотоид (K) и дуг круговых кривых (O).**

**Методическое обеспечение проектирования плана трассы составляет СНиП 2.05.02 -85\* «Автомобильные дороги».**

**Программное обеспечение — система CREDOMIX. Информационное обеспечение — набор методов**  конструирования объектов в горизонтальной **плоскости.**

# **Тема : «Проектирование плана трассы в CREDO»**

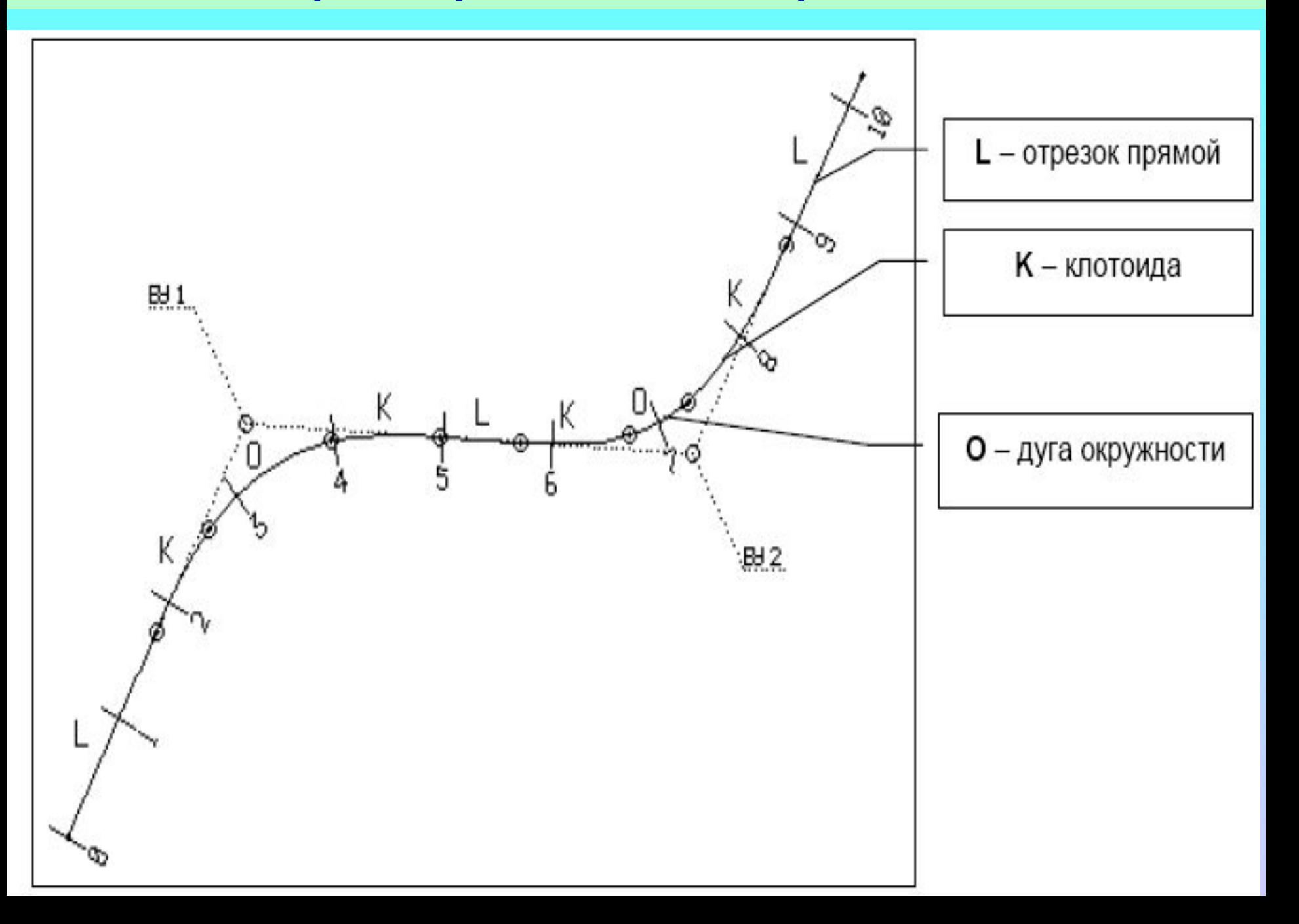

**Матрица методов конструирования Проектирование вариантов плана трассы ведется в рабочей среде CREDOMIX, где имеются специальные**  графические методы, предназначенные для **геометрического проектирования в горизонтальной плоскости. Они сгруппированы в матрицу графических**  кнопок с изображением пиктограмм (рис. 4.1). Каждая из **кнопок выполняет определенную функцию. Матрица методов содержит 11 строк и 6 столбцов. Она появляется на экране после выбора в процедуре «План» функции «Методы». В матрице методов можно ориентироваться по буквам на графических кнопках и цвету элементов на**  пиктограммах, описание которых приведено в табл.

**Тема : «Проектирование плана трассы в CREDO»**

#### **Тема : «Проектирование плана трассы в CREDO»**

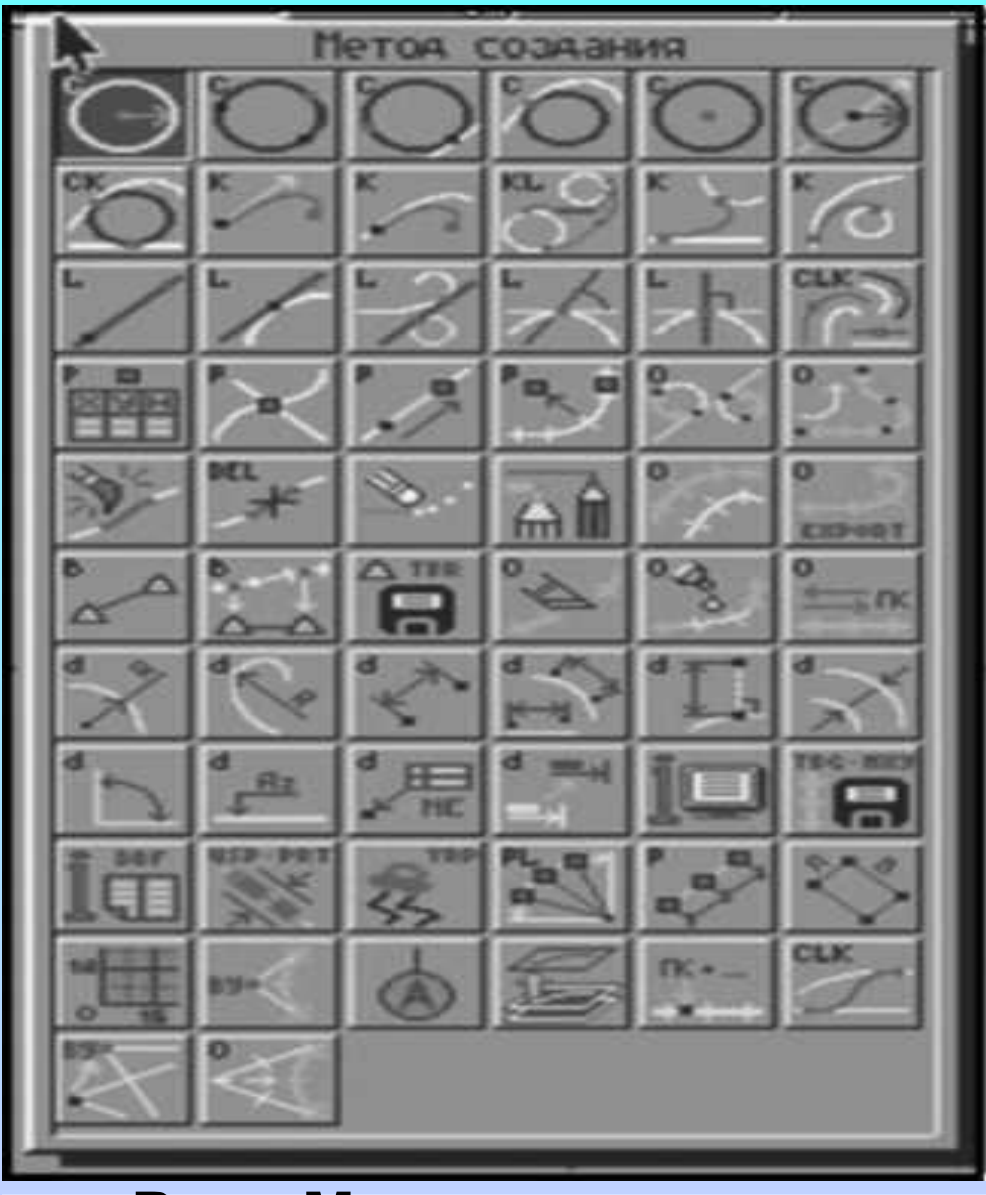

#### Рис. Матрица методов **построений CREDO\_MIX**

# **клотоид.** ❑**методом тангенсов. При полигональном трассировании сначала необходимо задать опорные точки магистрального хода, нанести ломаную и вписать кривые в углы поворота.**

**Методы проектирования плана трассы:** ❑ **в виде цепочки элементов. При построении плана трассы сразу в виде плавной линии, состоящей из прямых, круговых кривых и** 

**Тема : «Проектирование плана трассы в CREDO»**

**Тема : «Проектирование плана трассы в CREDO»**

**Результаты проектирования плана трассы представлены таблицей геометрических параметров элементов и файла координат точек трассы или ее участка, созданных в CREDOMIX. Однако, запроектированные варианты плана трассы используются, прежде всего, для**  проектирования продольного профиля, **земляного полотна. Эти расчеты выполняются в системе CAD CREDO, для их проведения осуществляют экспорт трассы.**

**Тема : «Проектирование продольного профиля»**

**В системе применяются два метода проектирования продольного профиля, которые в дальнейшем условно определены следующим образом:**

**1. Метод автоматизированного проектирования или оптимизация.**

**2. Метод конструирования проектной линии по опорным точкам и элементам.**

**Результатом проектирования является проектная линия профиля, представленная в виде последовательности гладко сопрягаемых криволинейных или прямолинейных**

**элементов.**

#### **Тема : «Проектирование продольного профиля»**

**Математическое описание любого элемента проектной линии представлено уравнением кубической параболы:**

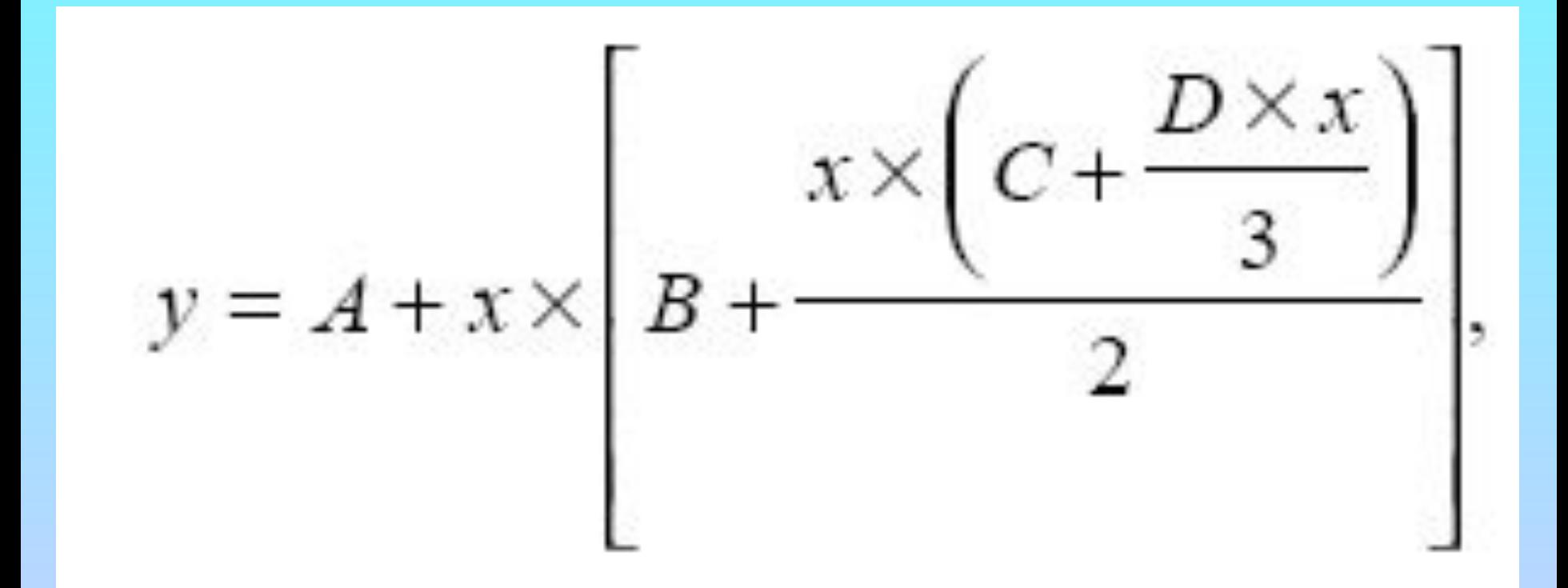

**, где:**

# **Тема : «Проектирование продольного профиля»**

- **x расстояние между началом элемента и любой точкой этого элемента.**
- **y отметка этой точки.**
- **A, B, C, D коэффициенты уравнения. Их значения следующие:**
- **А отметка проектной линии в начале элемента (y при x=0).**
- **B уклон касательной к проектной линии в начале элемента (y при x=0).**
- **С кривизна (R=1/C) проектной линии в начале элемента или скорость**
- **изменения уклона.**
- **D скорость изменения кривизны проектной линии в пределах этого элемента.**

*кривизна элемента постоянна на* **всем участке его определения. • Прямая** *y = A + x × B при D= 0 и C = 0, то есть когда кривизна элемента равна* **нулю и постоянна на всем** 

**участке его определения.**

 **Метод автоматизированного проектирования предусматривает программный контроль соблюдения требований Пользователя по минимально допустимым радиусам, максимальным уклонам и контрольным отметкам.**

**Тема : «Проектирование продольного профиля»**

**• Традиционно используемая в проектировании дорог** 

*y = F + x × (B + x × C/2) при D = 0, то есть когда* 

**Частными случаями уравнения могут быть:**

**квадратичная парабола**

**При использовании метода конструирования проектной линии по опорным точкам и элементам контроль соблюдения требований по минимально допустимым радиусам и максимально допустимым уклонам возлагается на Пользователя.**

**Программная реализация обоих методов предусматривает их независимое использование и полную совместимость результатов их работы в последующих расчетах, при уточнениях или повторном проектировании проектной линии продольного профиля.**

# **Тема : «Проектирование поперечного профиля»**

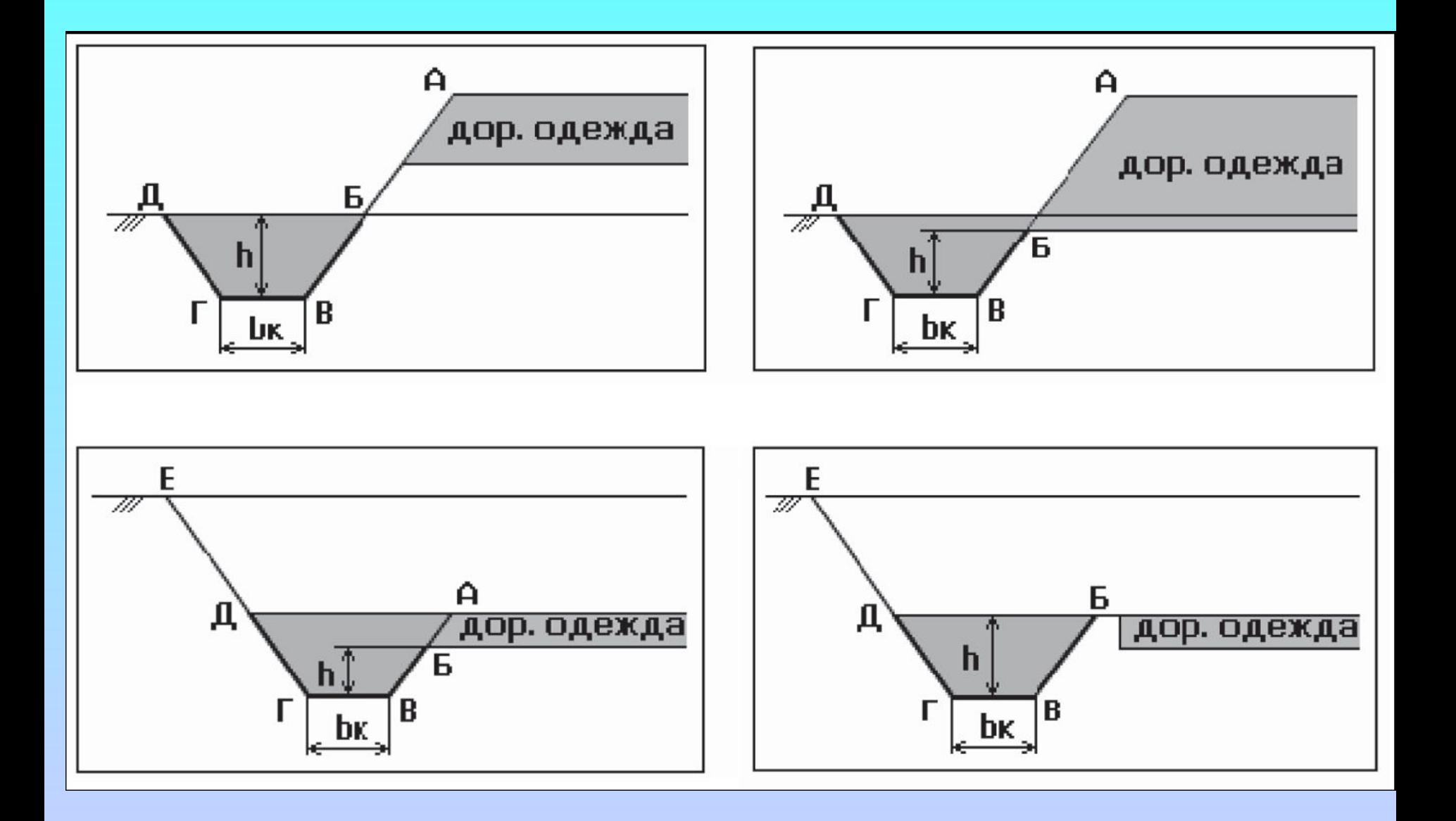

# **Тема : «Проектирование поперечного профиля»**

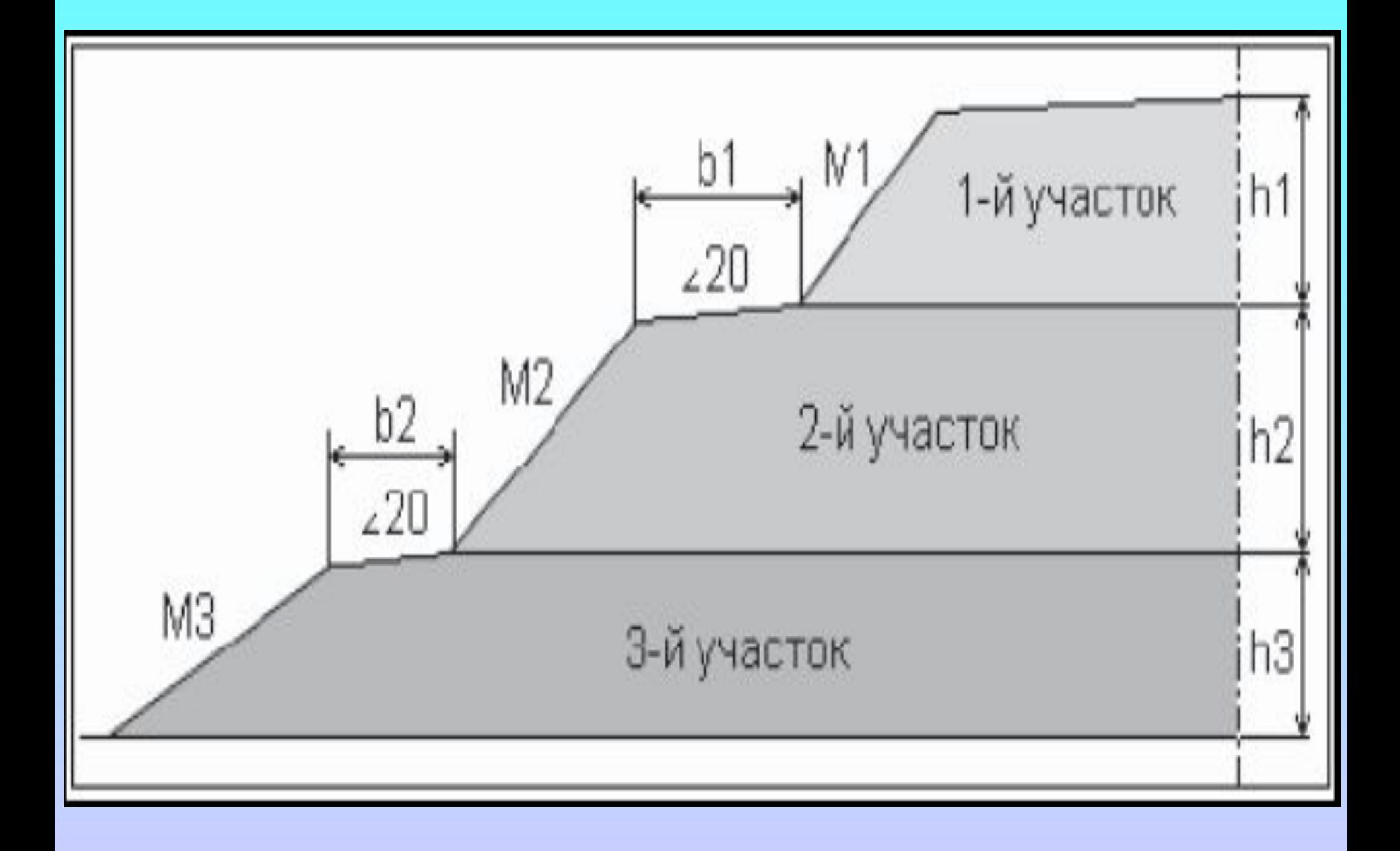

# **Тема : «Проектирование поперечного профиля»**

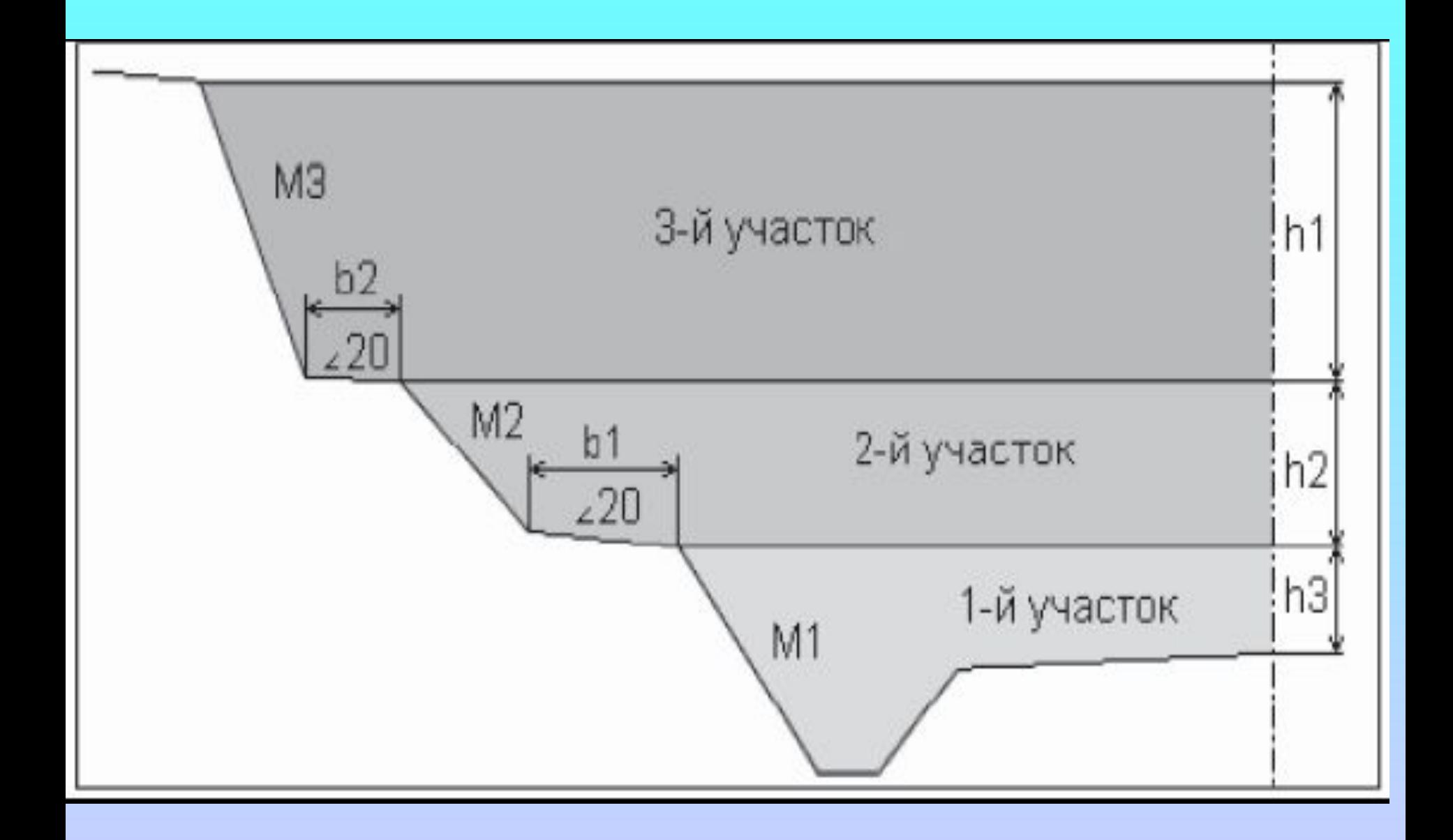

# **СПАСИБО ЗА ВНИМАНИЕ!**

LTTG **Институт транспортных сооружений Казанский государственный архитектурно-строительный КазГАСУ университет**